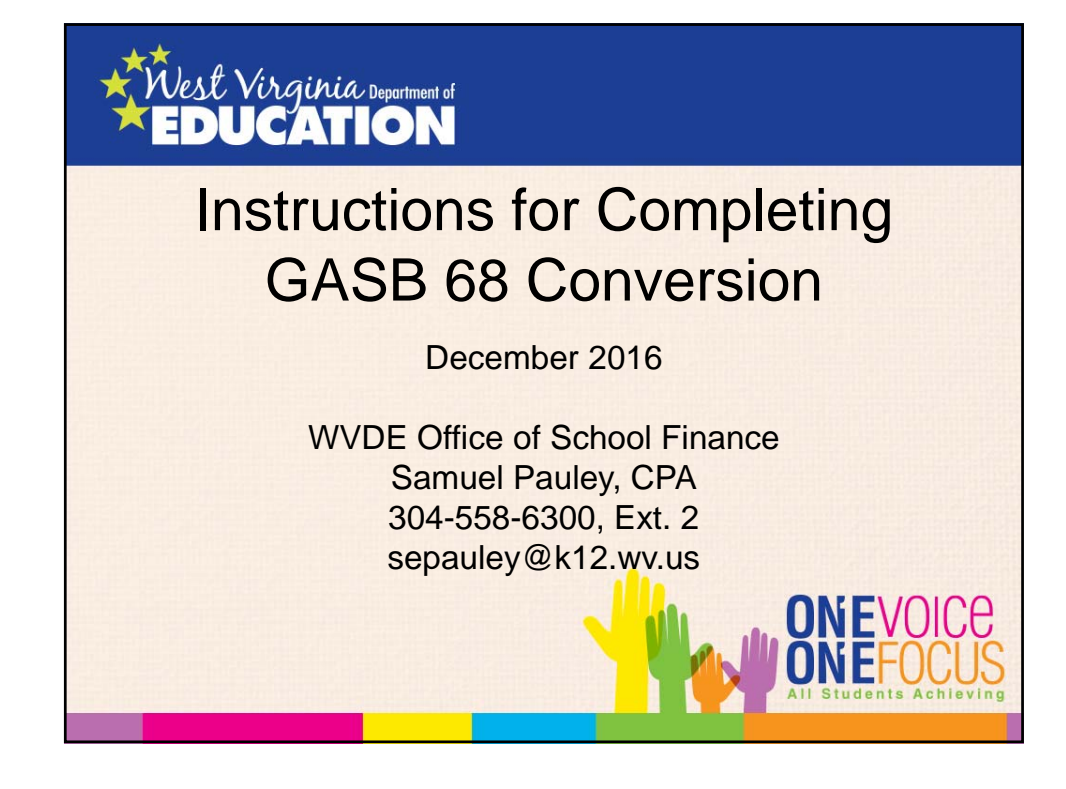

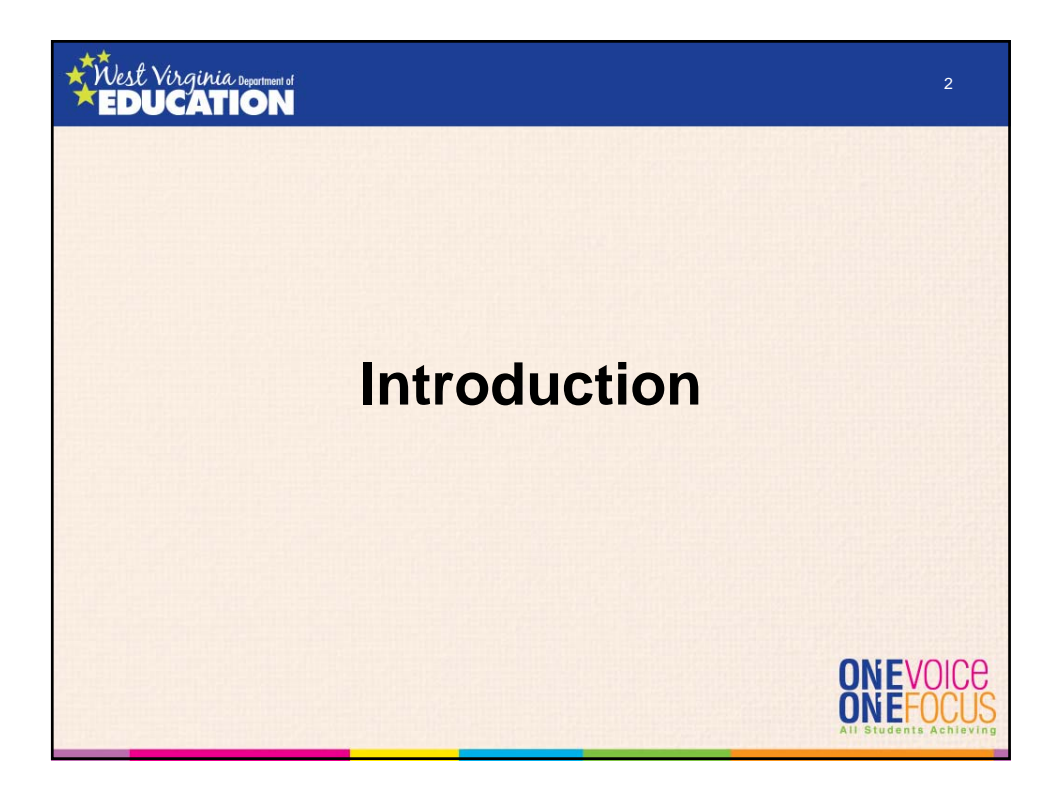

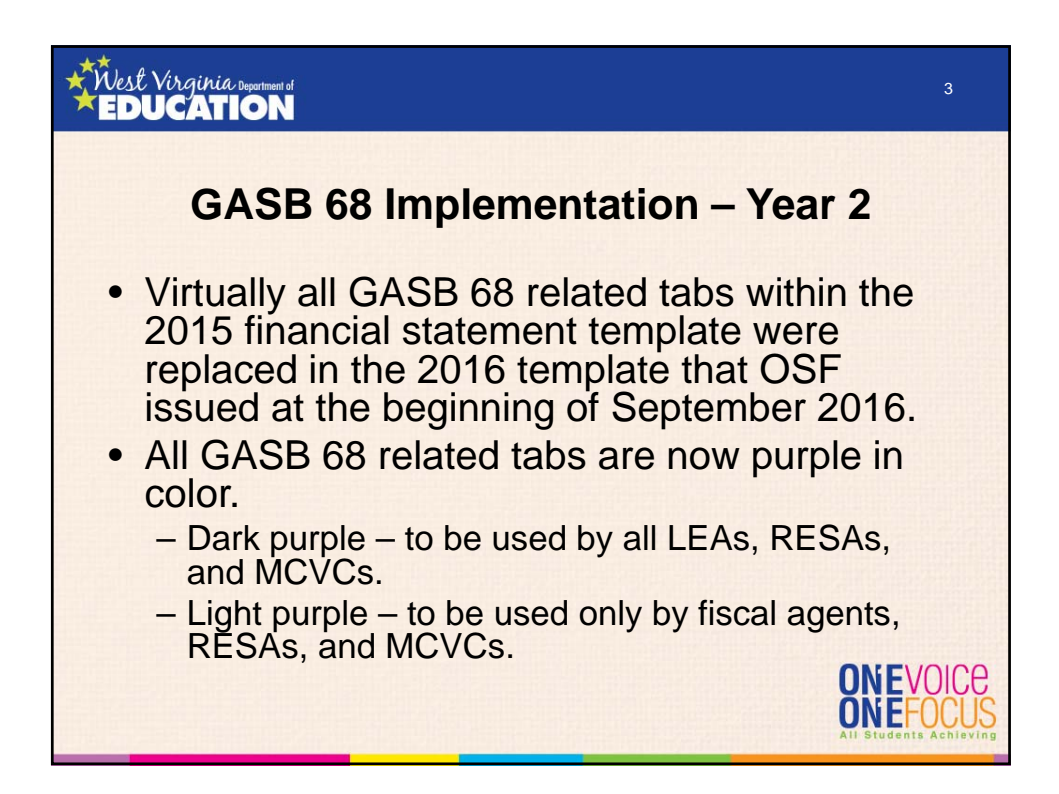

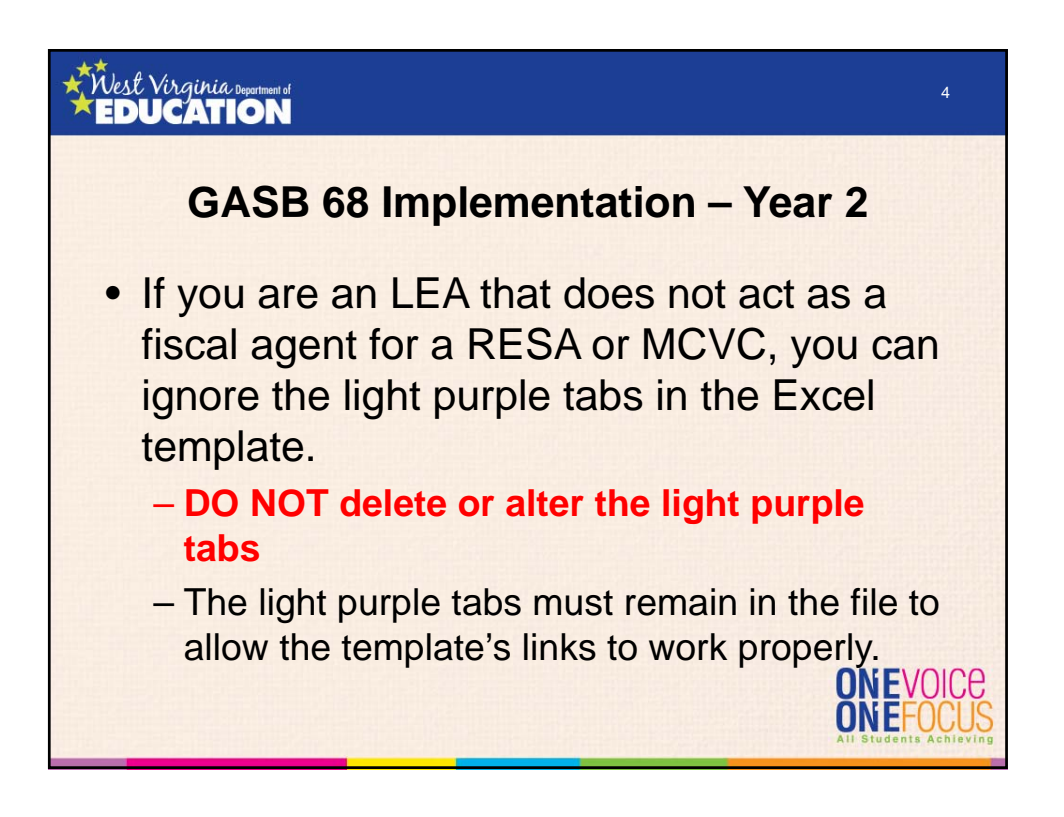

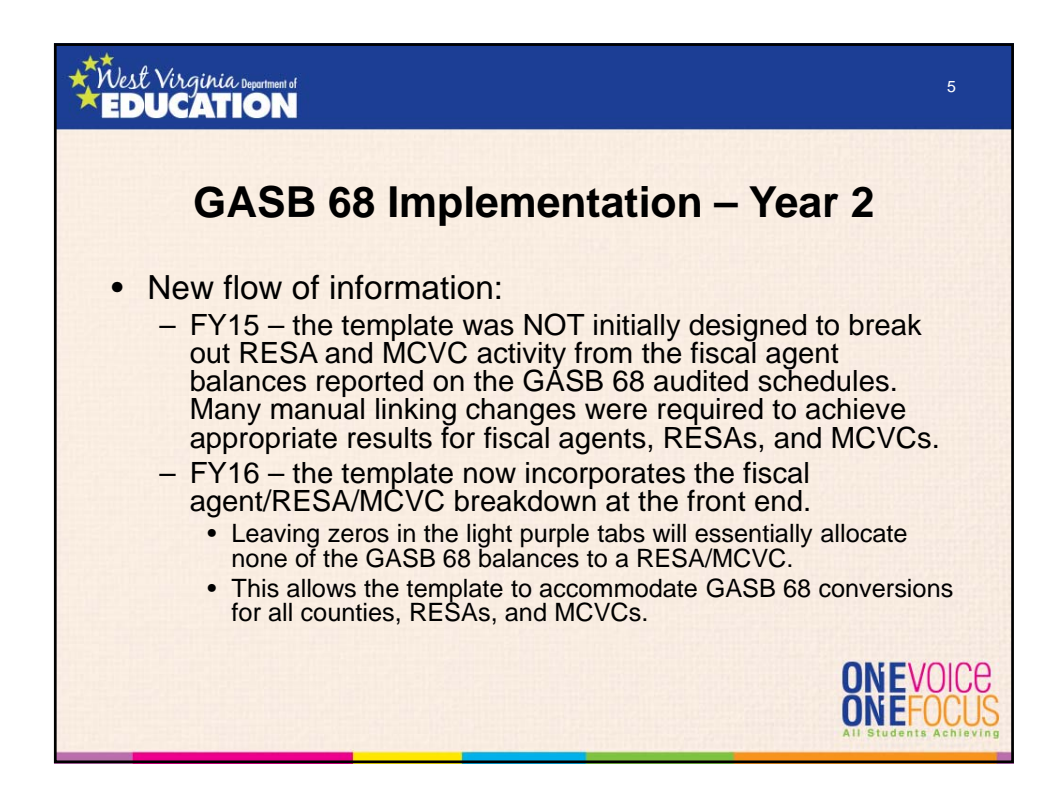

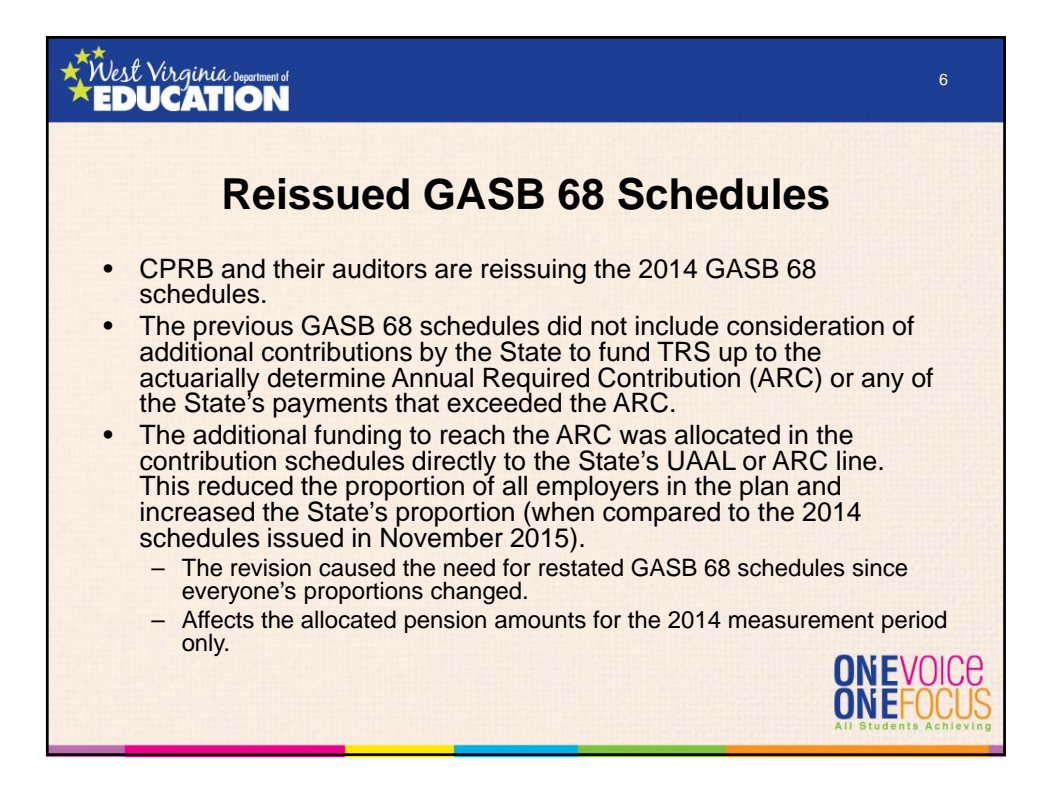

7

### Nest Virginia **EDUCATION**

### **Reissued GASB 68 Schedules**

- CPRB and their auditors determined that the amount of the State's payment over the ARC does not meet the definition of a special funding situation since the State was only legally responsible for funding the Plan up to the ARC in any given year.
- Since the overpayment is not part of the special funding situation, it is allocated to each individual employer and nonemployer contributing entity to prevent the overpayment from having an effect on the allocation percentages used to determine employers' proportionate share of allocable pension amounts.
- If the entire overpayment was allocated to the State, it would have inappropriately increased the State's proportionate share of pension amounts, even though the overpayment is effectively decreasing the State's NPL (or future ARC<br>contributions). contributions). **ONEFO**

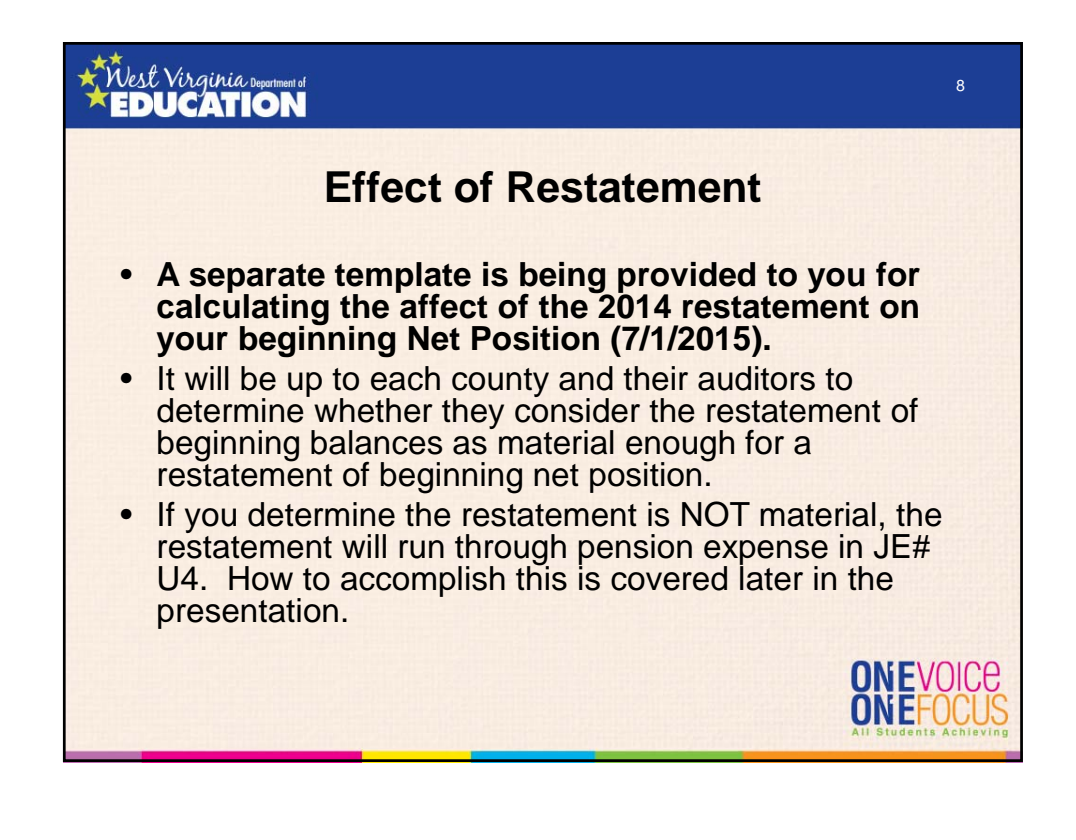

#### Nest Virginia Dep 9 **EDUCATION New On-Behalf Revenue to Balance Conversion Entry U4** • OSF tested each draft of the GASB 68 schedules to ensure boards of education would be able to record the GASB 68 activity with balanced conversion entries. • While progressing the revised GASB 68 balances for Harrison County from implementation through 6/30/16, we determined that the State payment over the ARC is causing a direct effect on NPL that is not being recognized as revenue for on-behalf payments at the district-wide level for the county boards of education. Since the overpayment is outside of the special funding situation, it cannot be included in the "GASB 68 State Aid

ONEVOICE ONE

Support" calculation (GASB 68 Paragraphs 94 & 95).

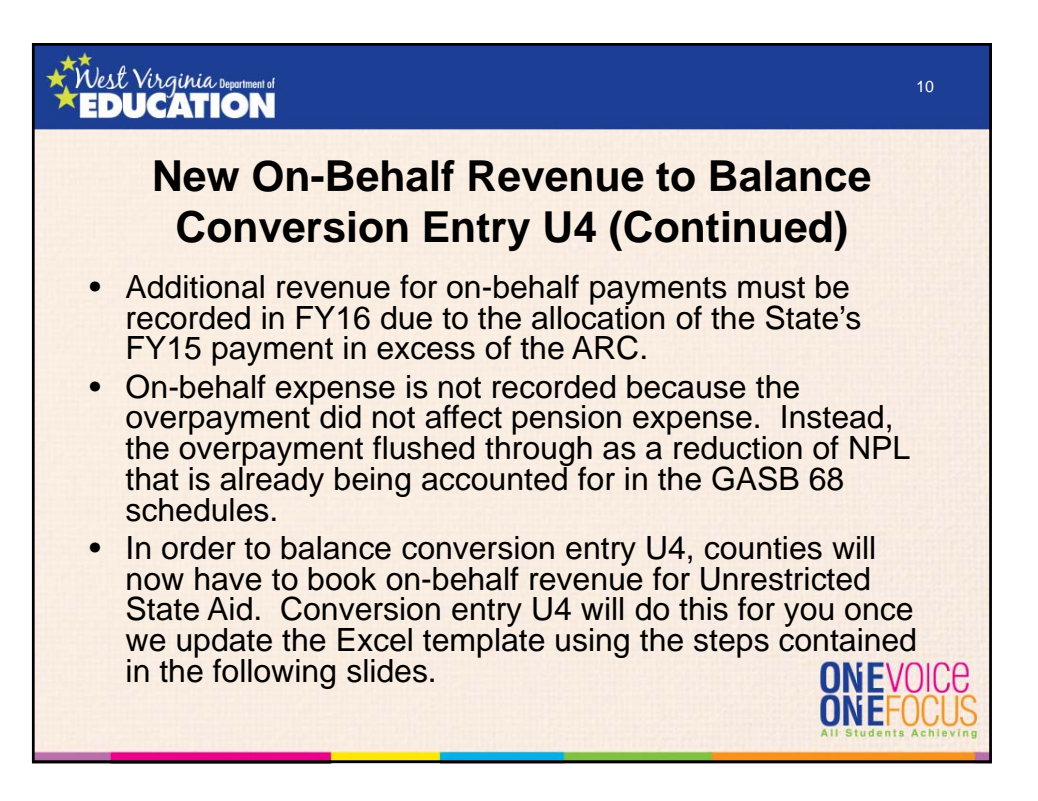

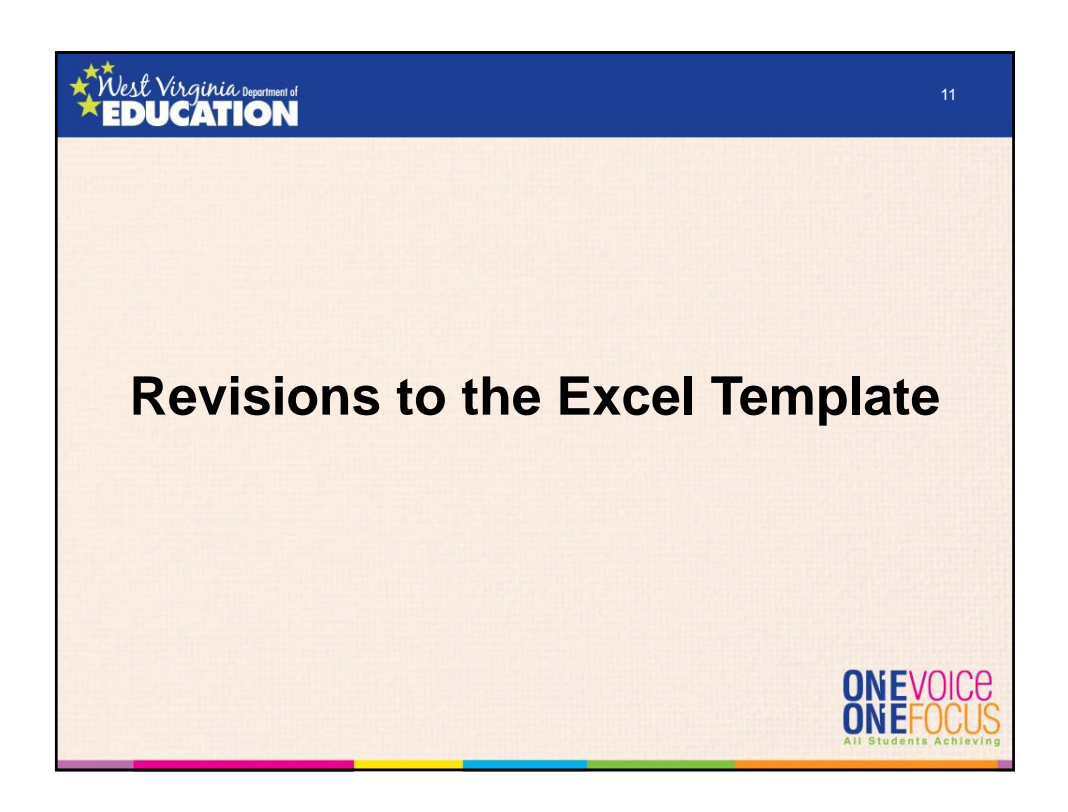

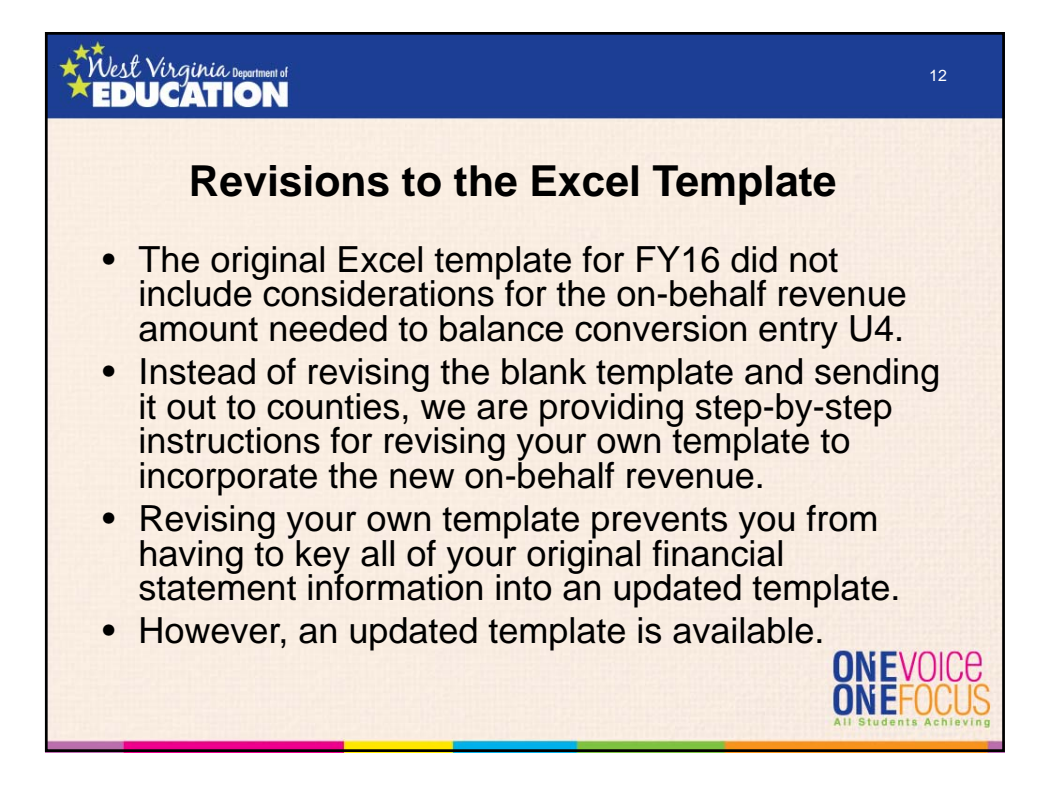

### *intest Virginia Department of* 13 **Steps for Revising Excel Template** 1. Open all 3 of your financial statement files (Excel, Notes, & MD&A) and save them as new copies in a separate folder. I suggest using "with GASB 68" at the end of the file names. This will preserve links and backup your original files in case something goes wrong during the GASB 68 conversion. Please keep the new Word files open while making the following changes to the Excel template. **ONEVOICE** ONEFOCU

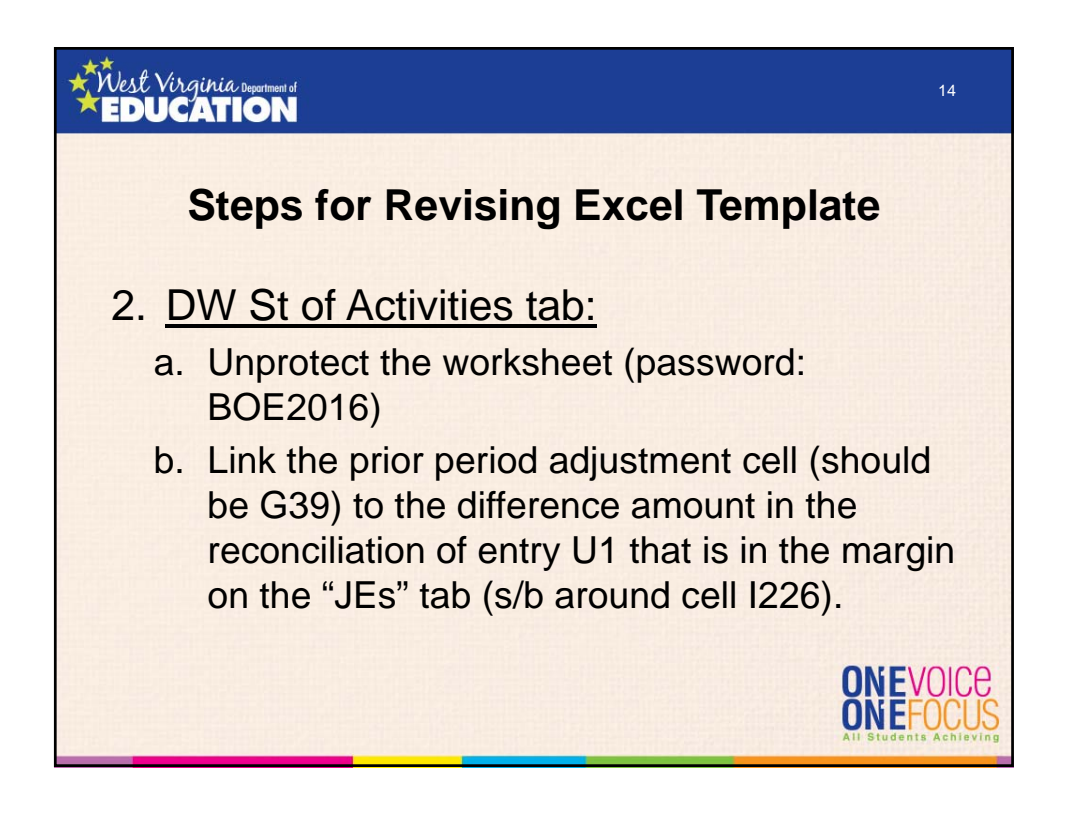

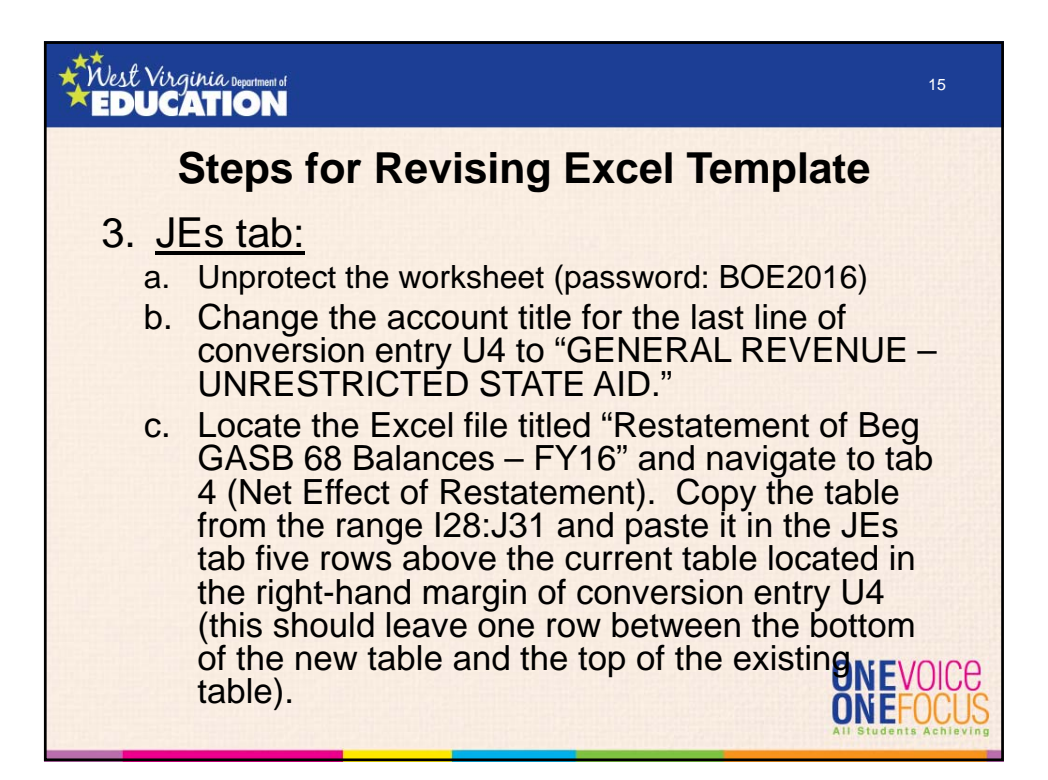

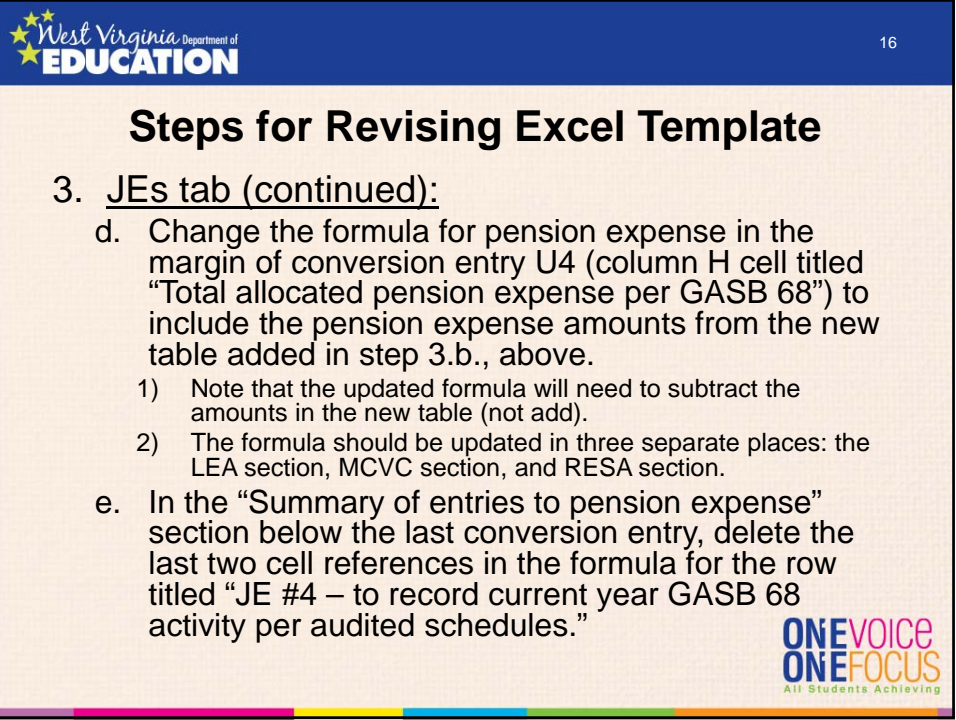

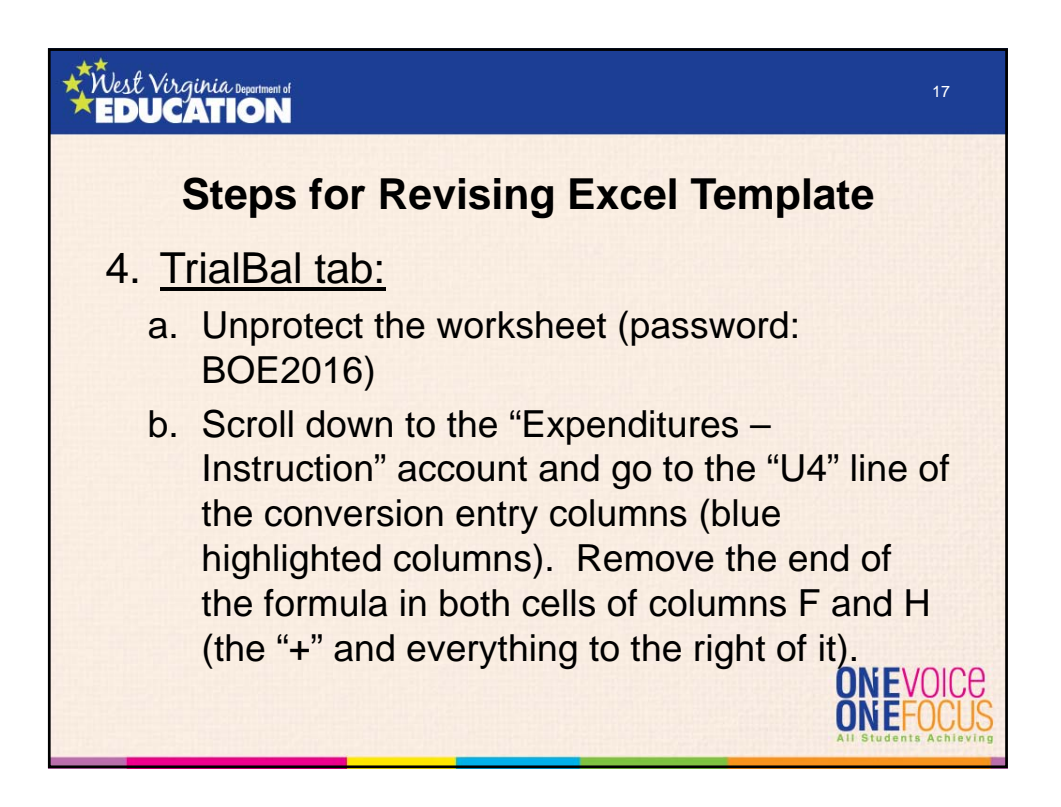

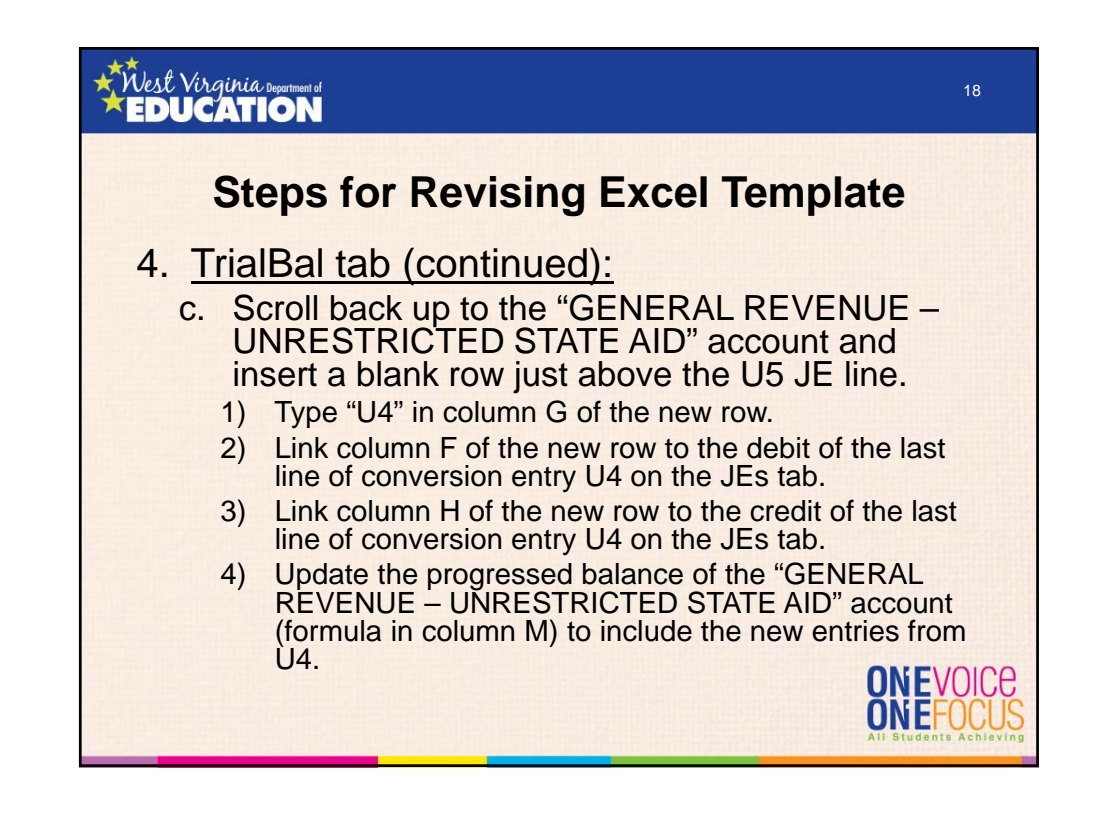

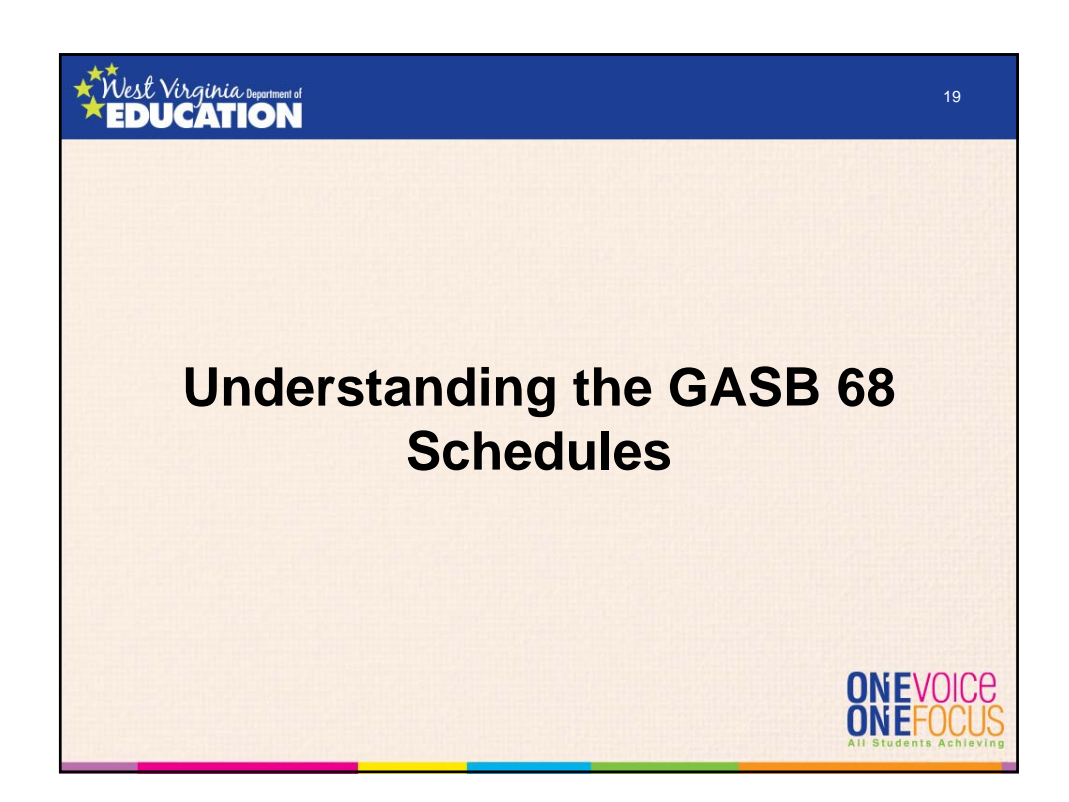

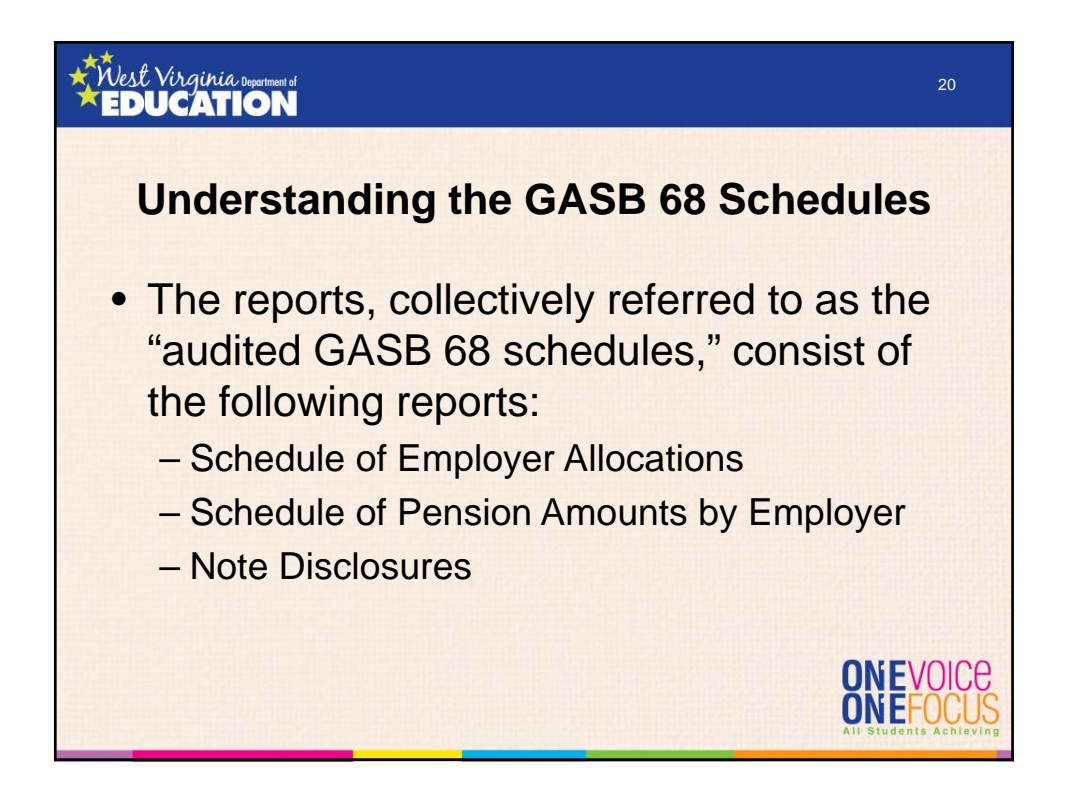

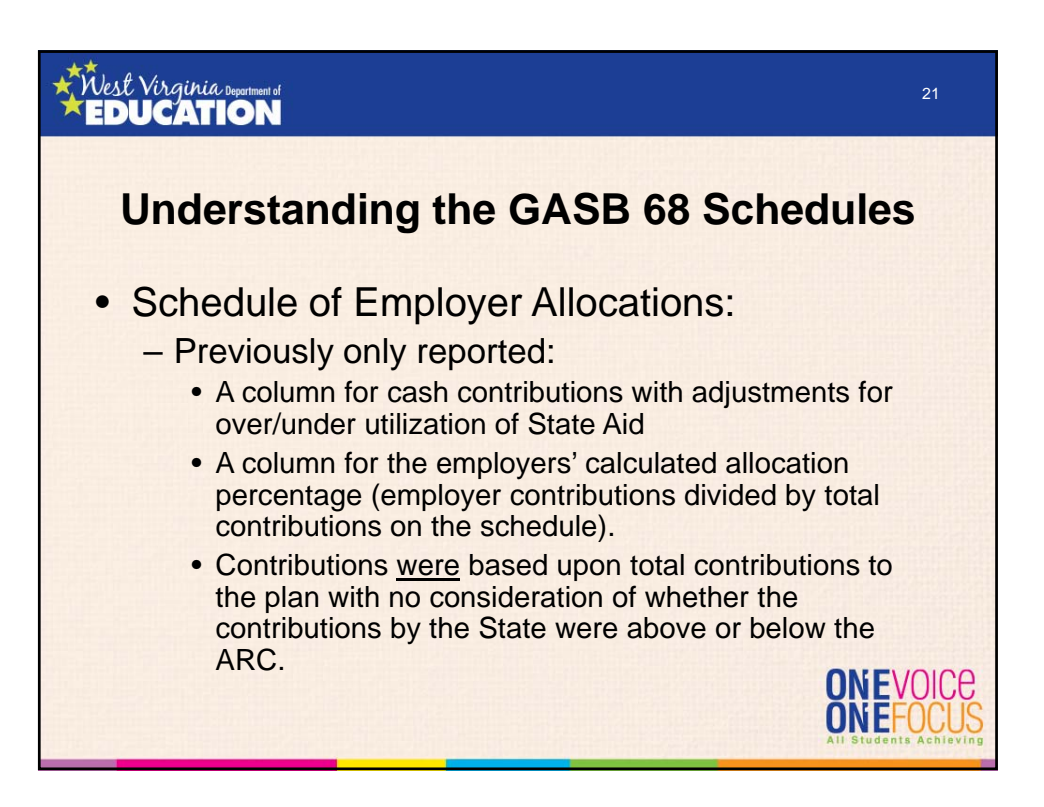

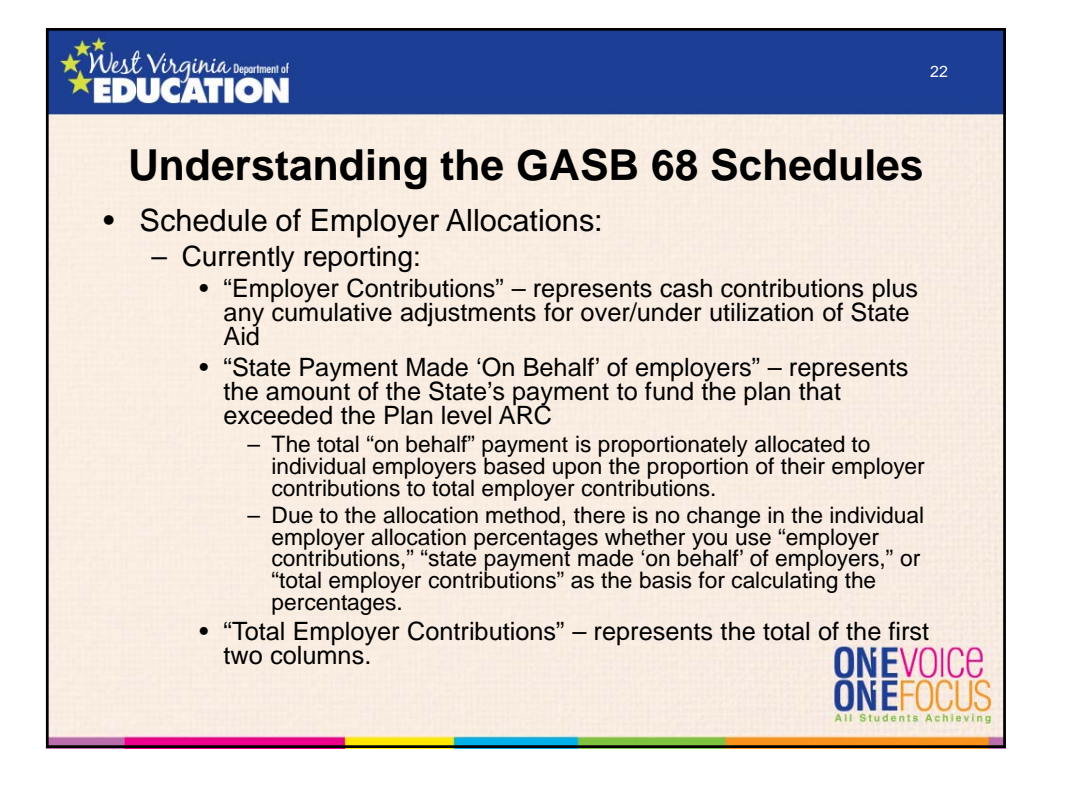

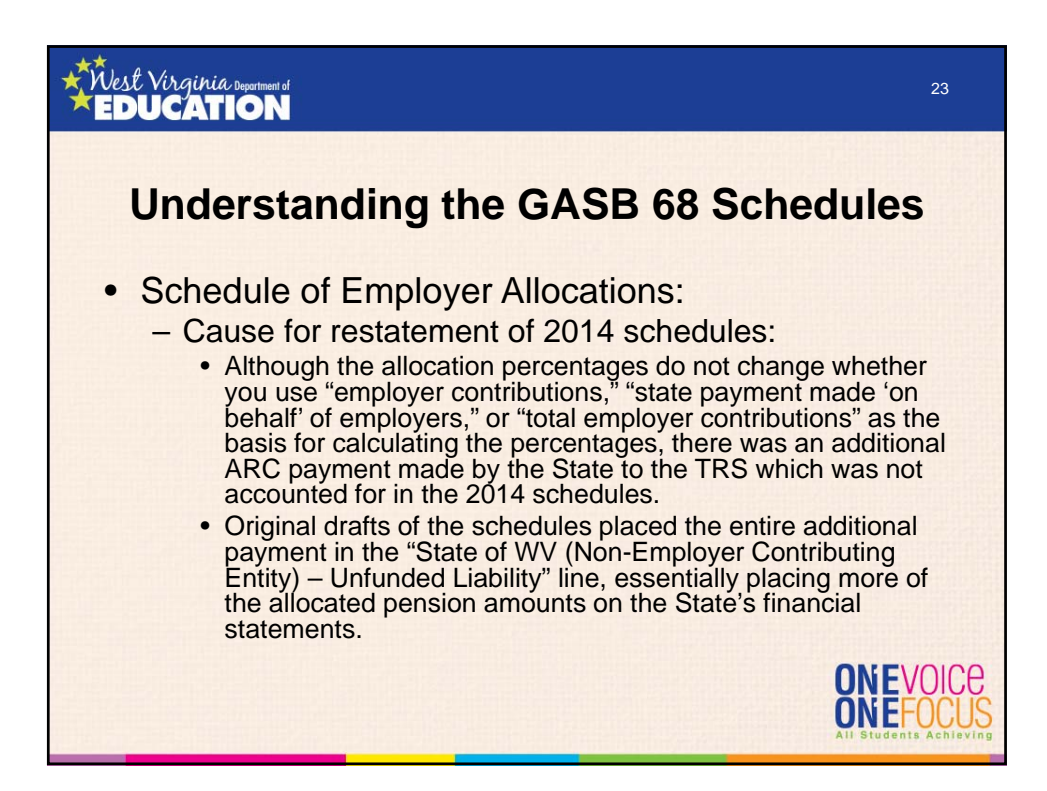

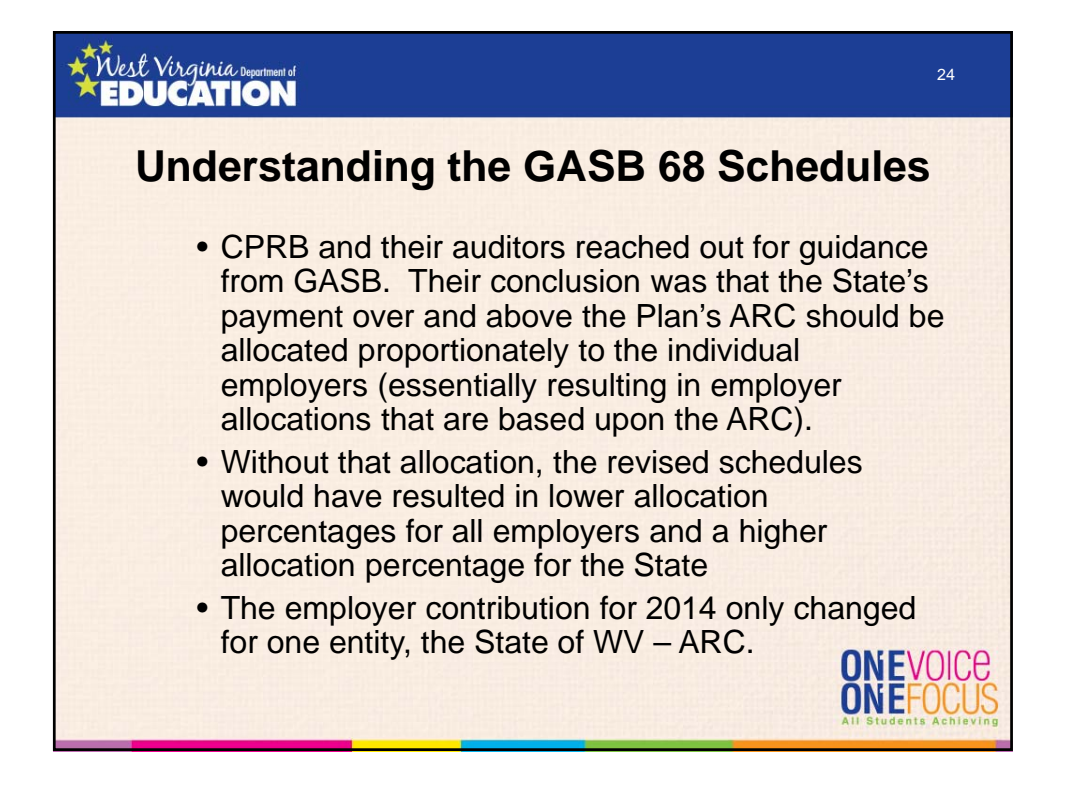

#### West Virginia 25 **EDUCATION Understanding the GASB 68 Schedules** – For example, the FY14 employer contribution for the State of WV – ARC increased from \$319,327,464 to \$347,178,075 (an increase of \$27,850,611. – For FY14 the total employer contribution also increased by \$27,850,611. – The significant increase in the denominator without a proportionate increase in each employer's contribution results in a lower allocation percentage for all employers other than the State. – Kanawha County BOE's FY14 allocation percentage in the original audited schedule was 0.318565%, but decreased by .018162% to 0.300403% in the revised schedule. – However, if the entire payment over the ARC had been applied to the state, the total contributions to the plan (denominator) would have increased by \$25,737,000. That would have caused Kanawha County's allocation percentage to decrease from the revised percentage of 0.300403% to 0.285369%.

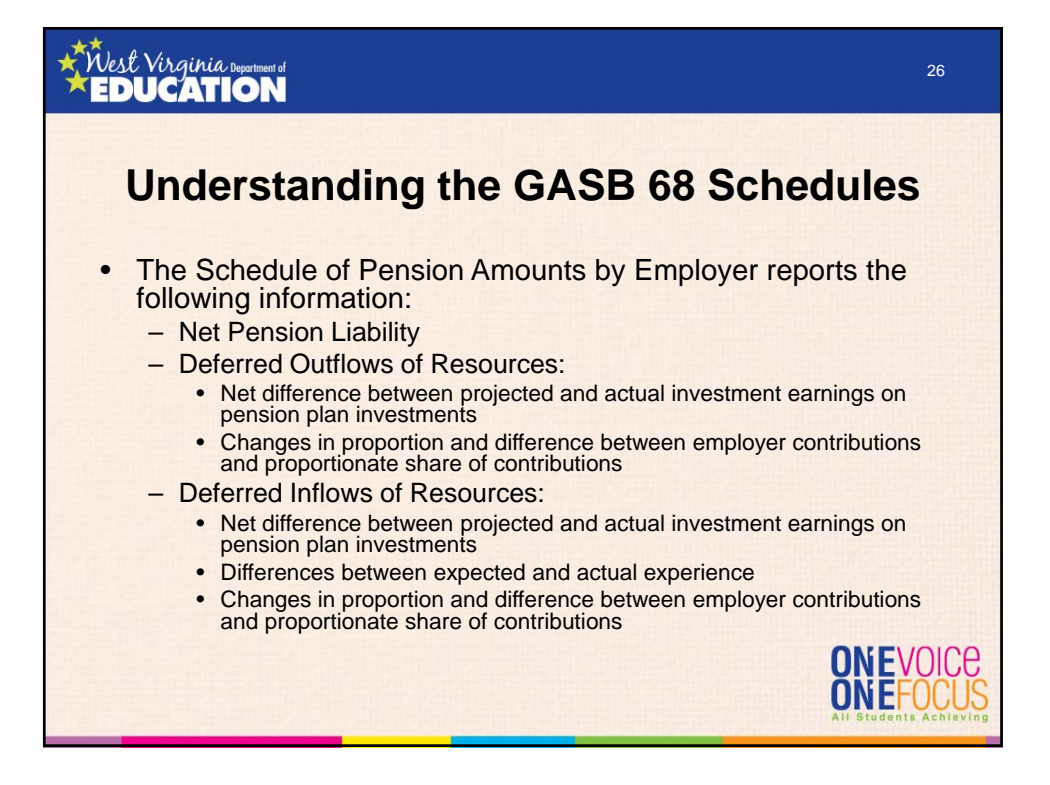

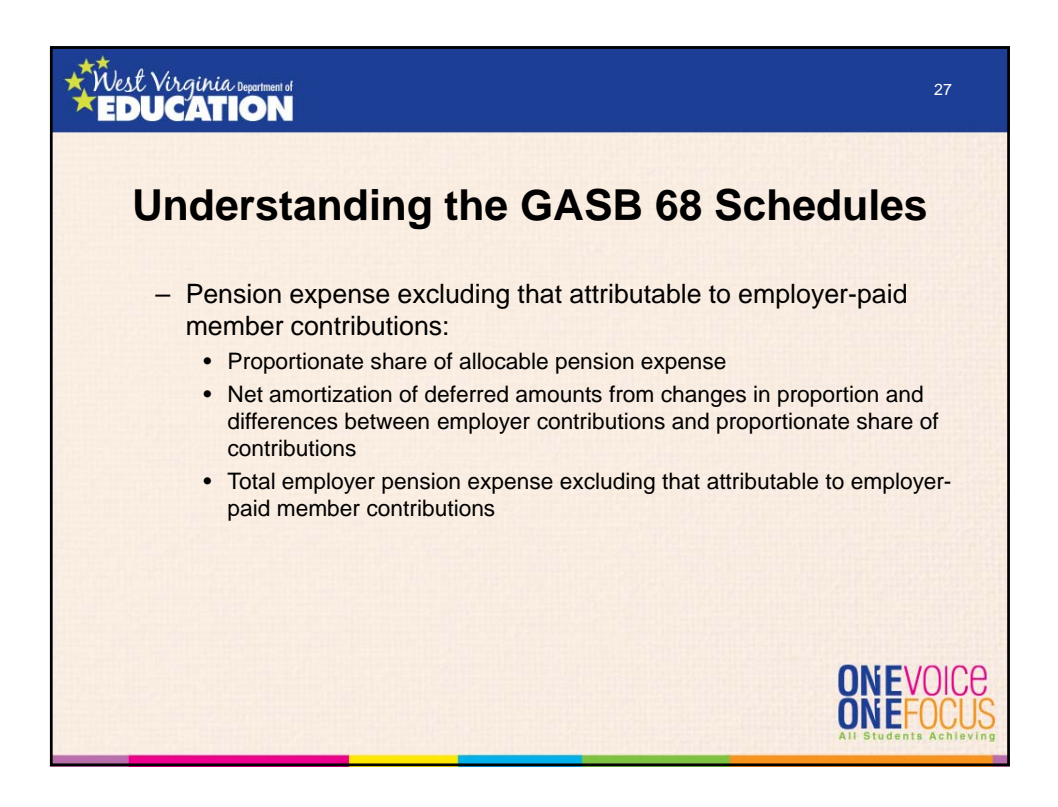

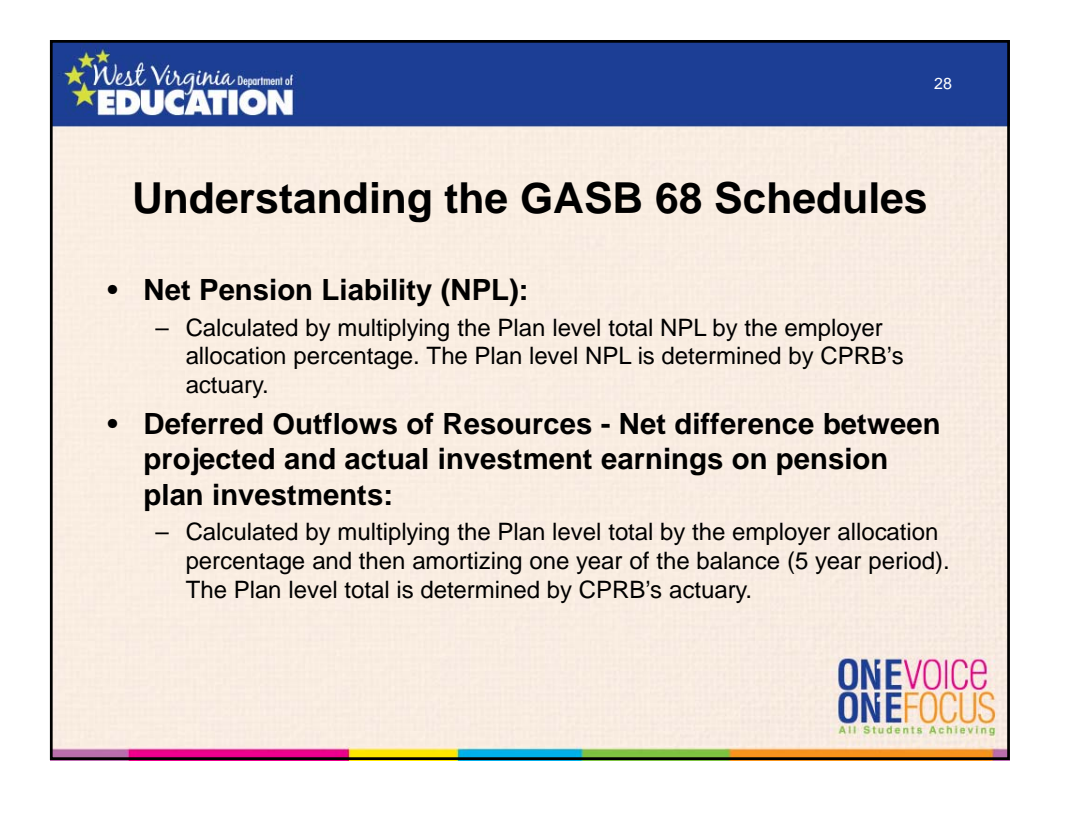

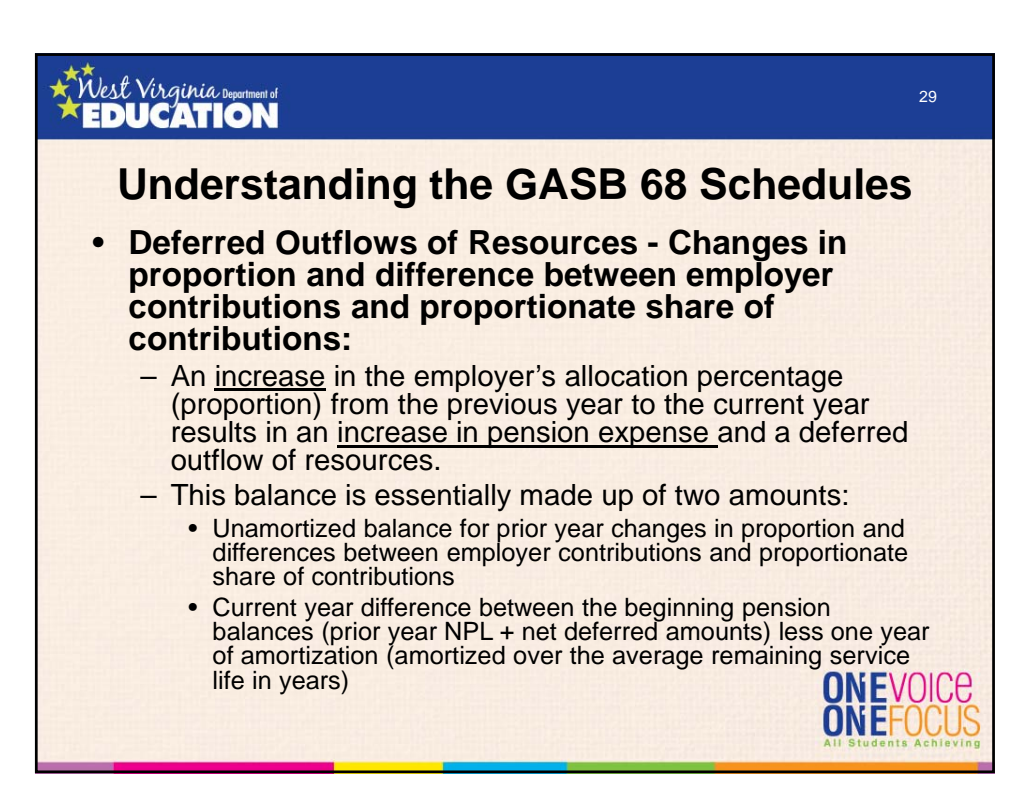

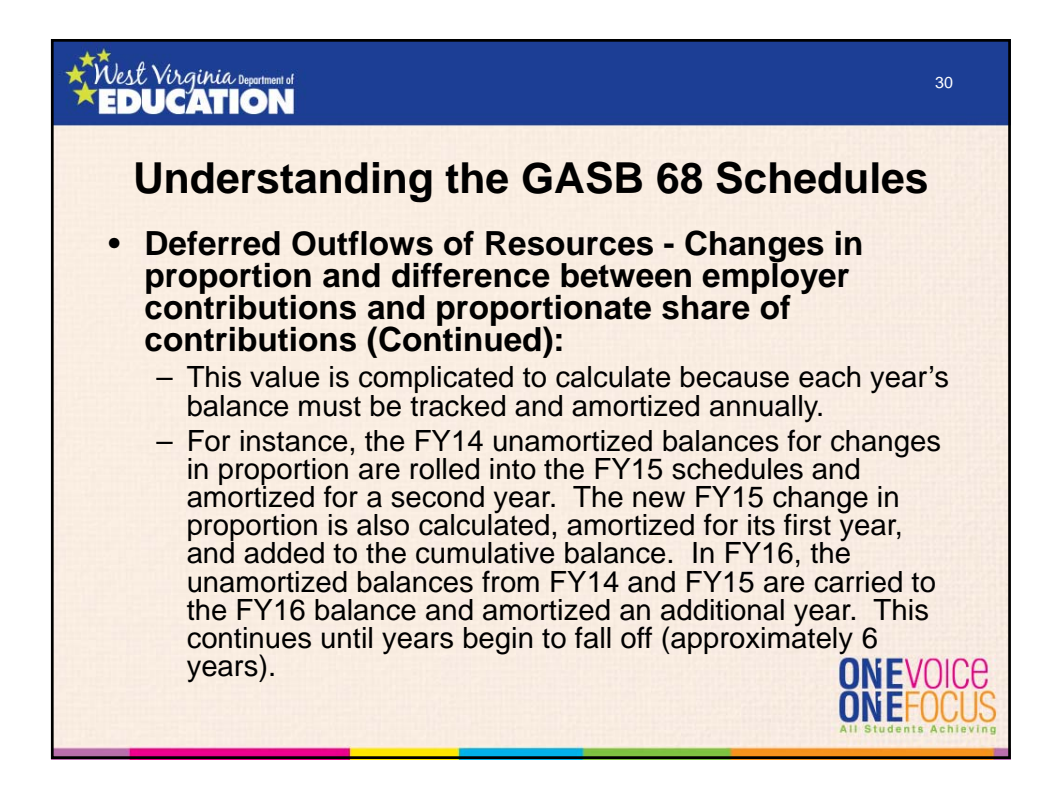

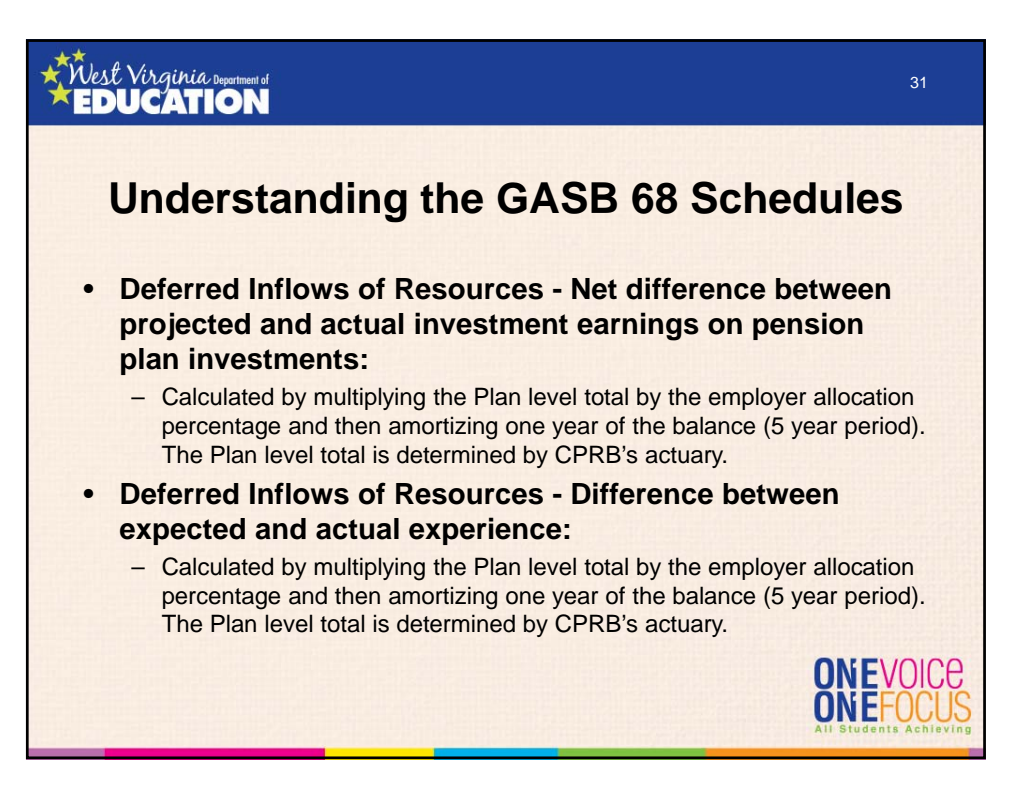

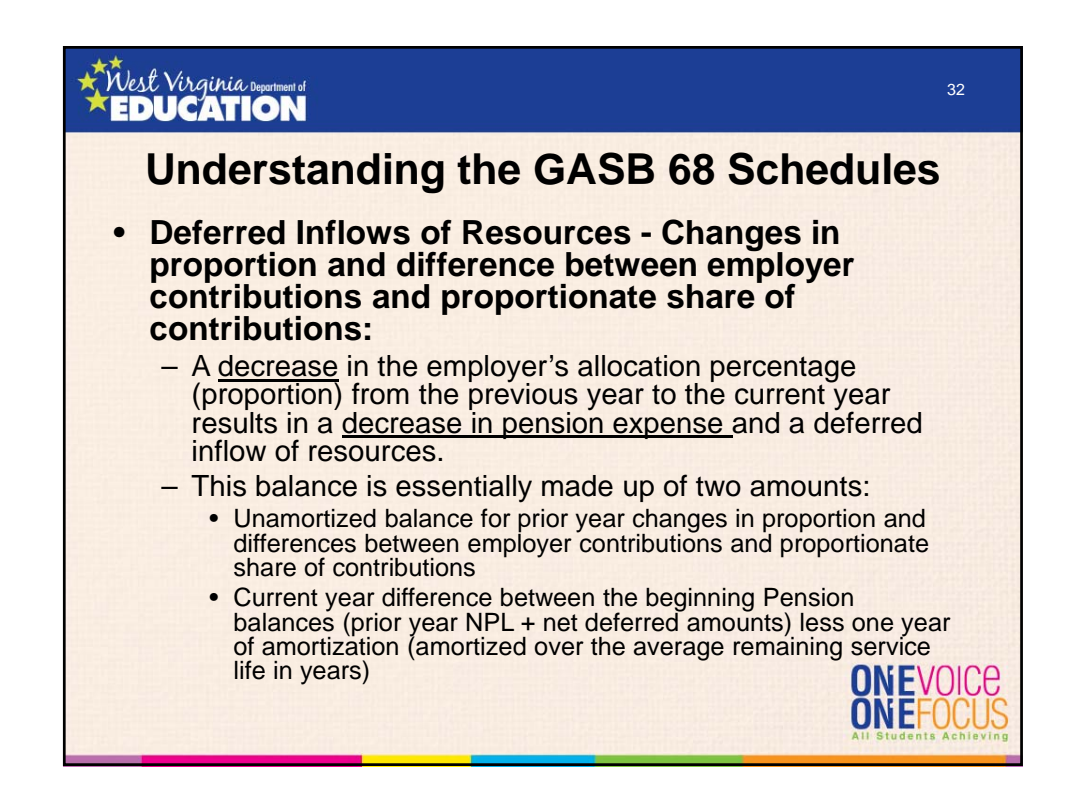

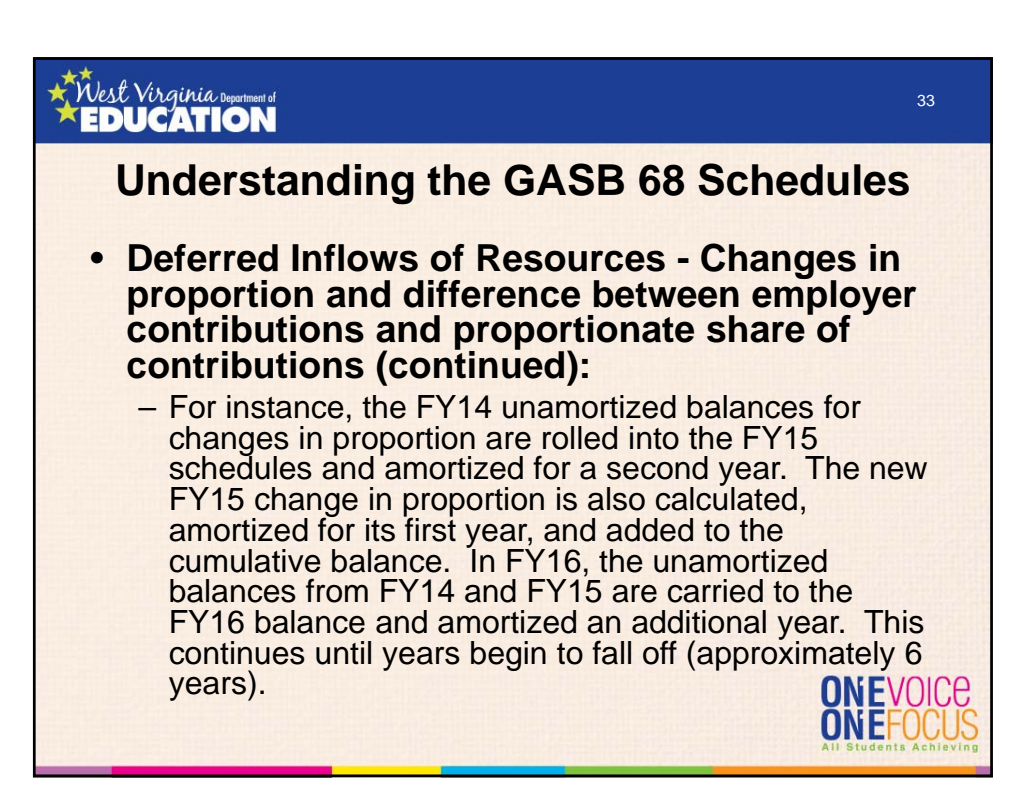

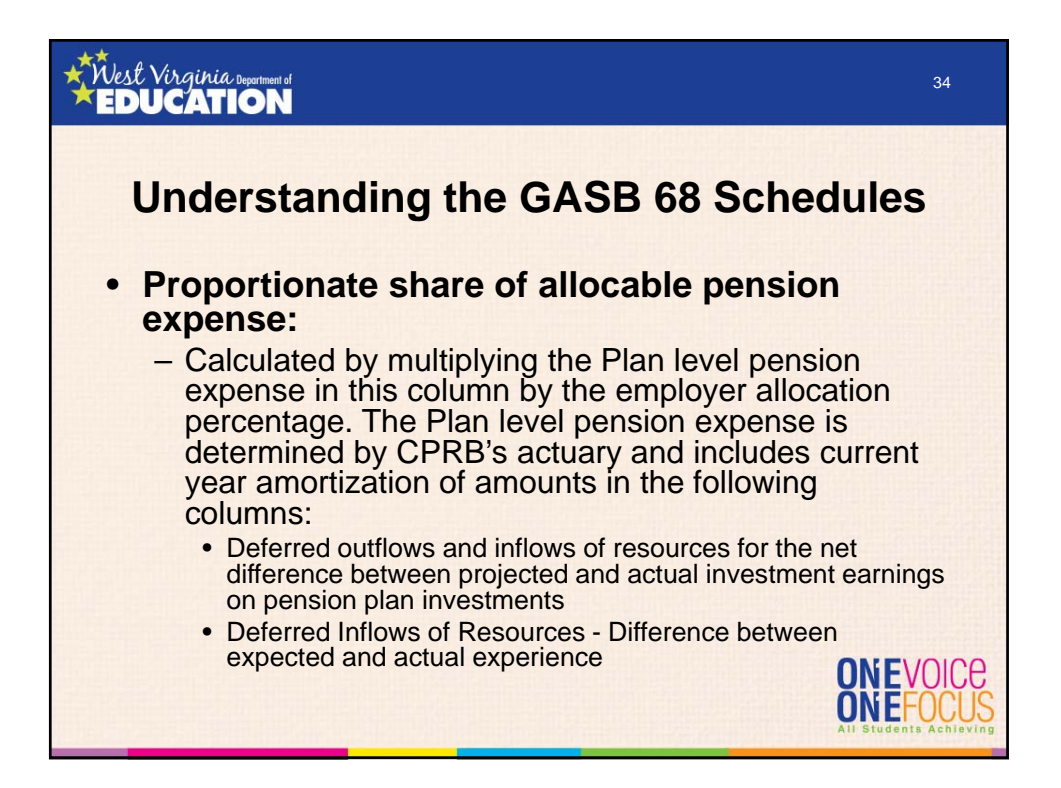

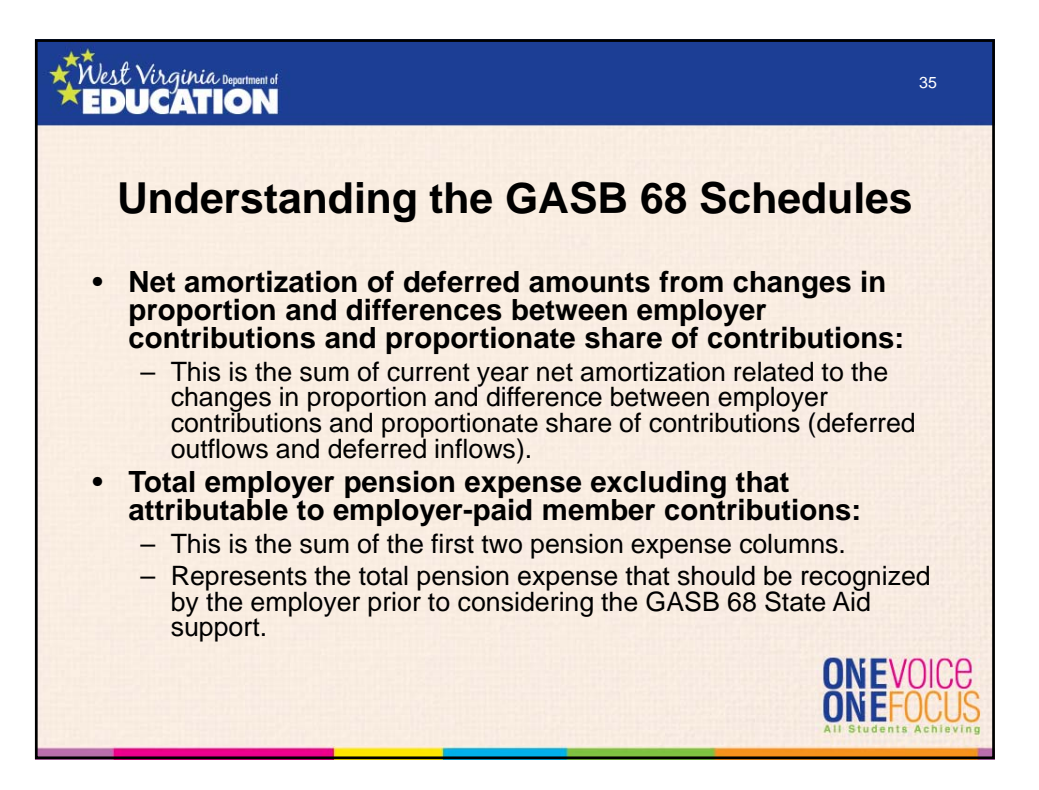

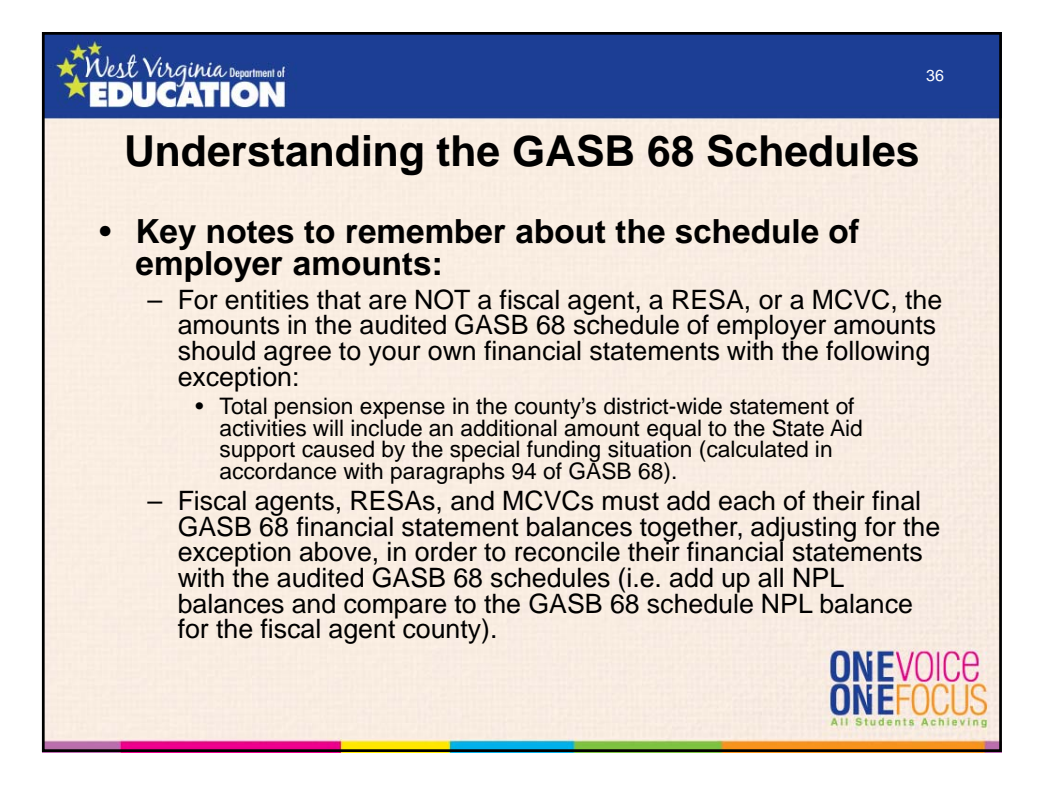

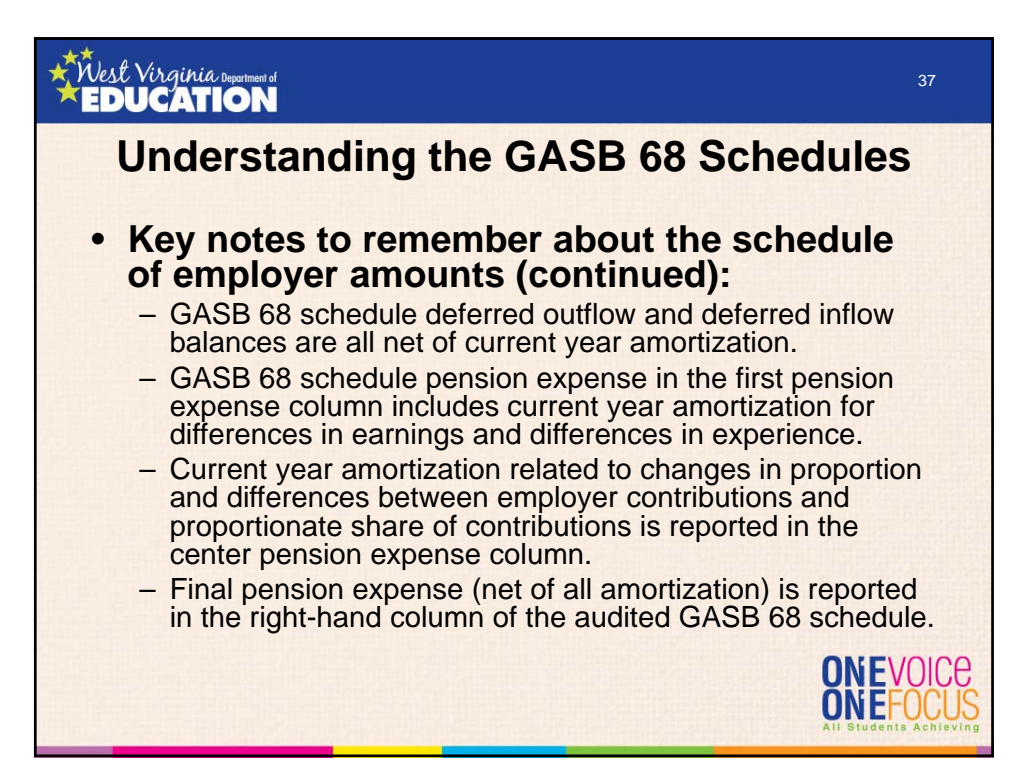

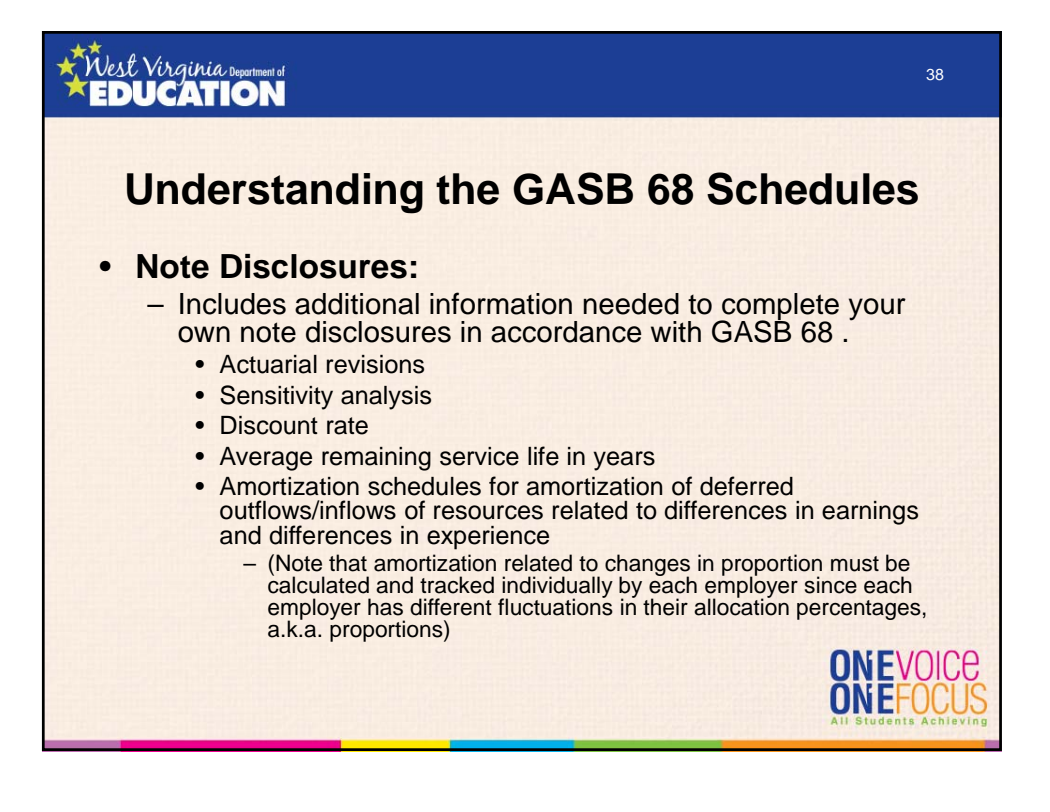

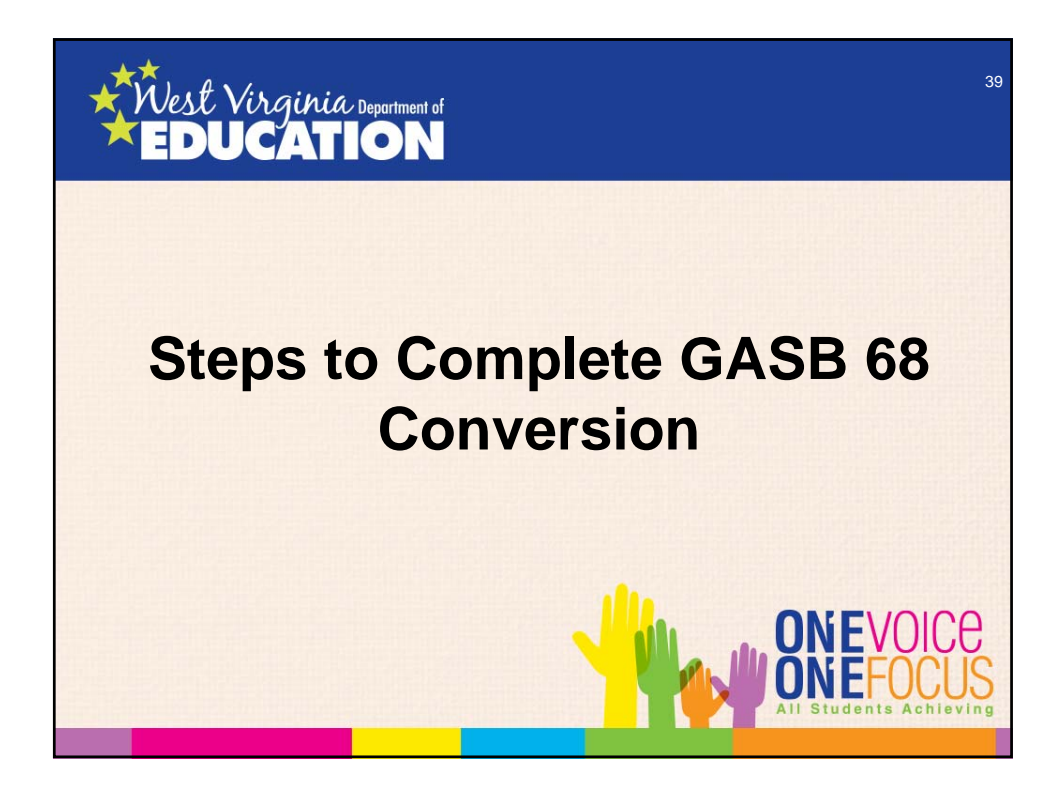

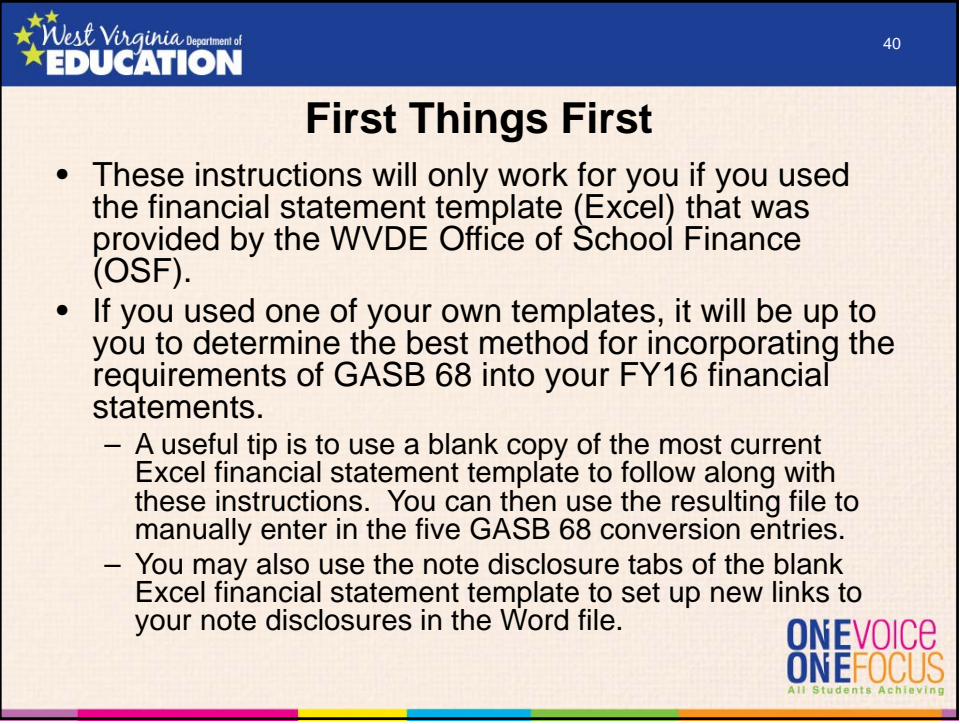

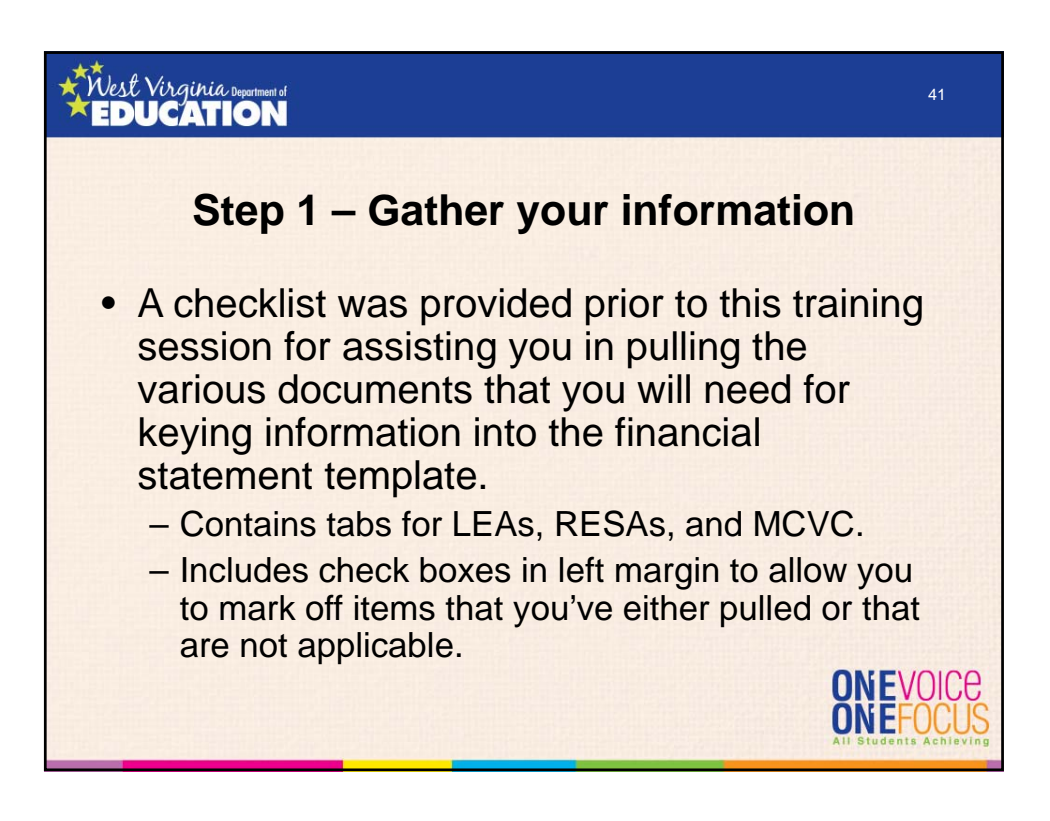

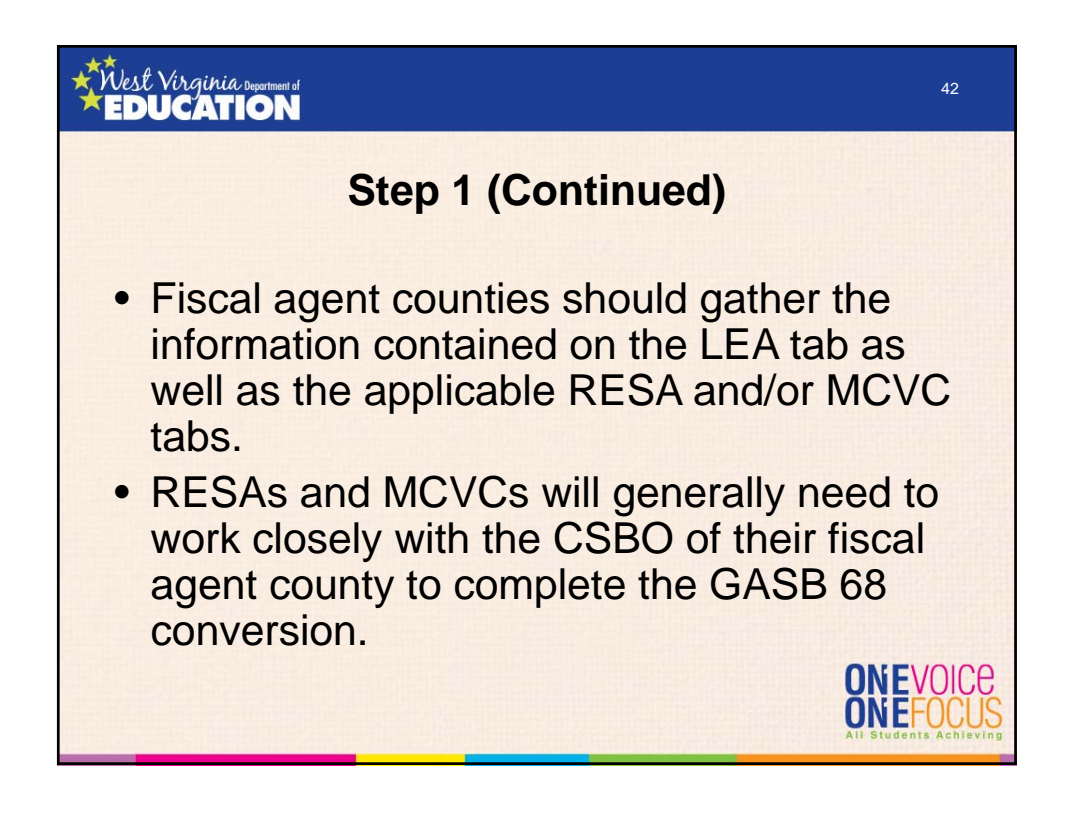

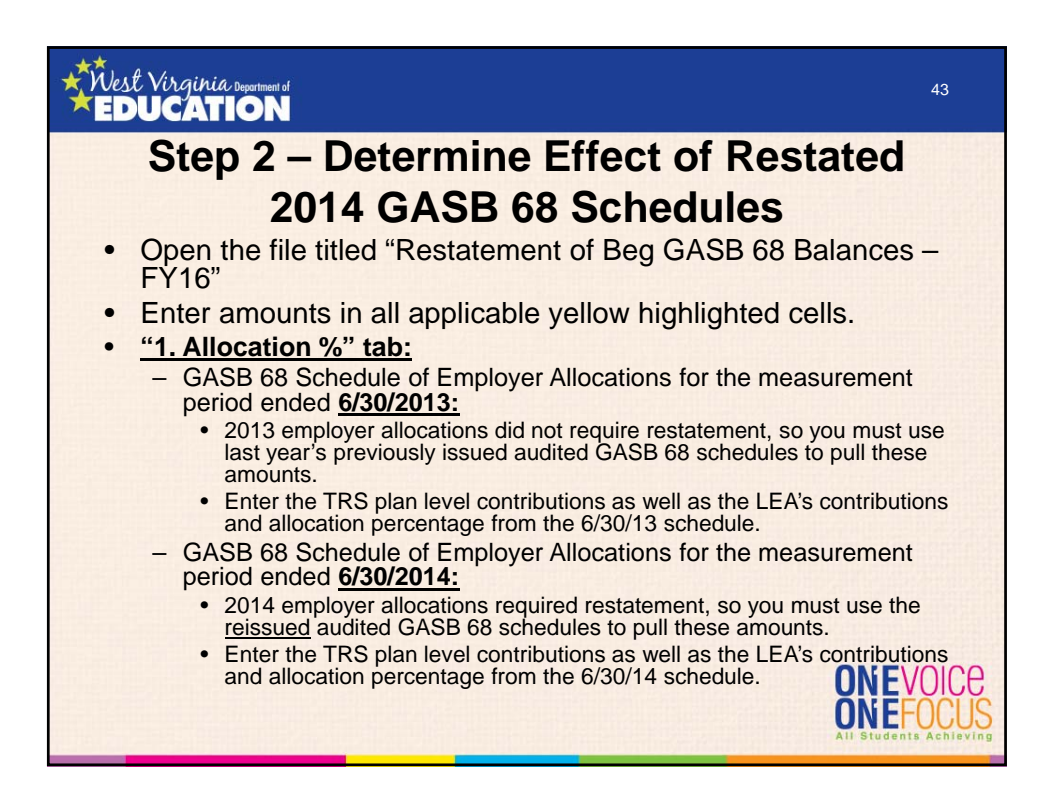

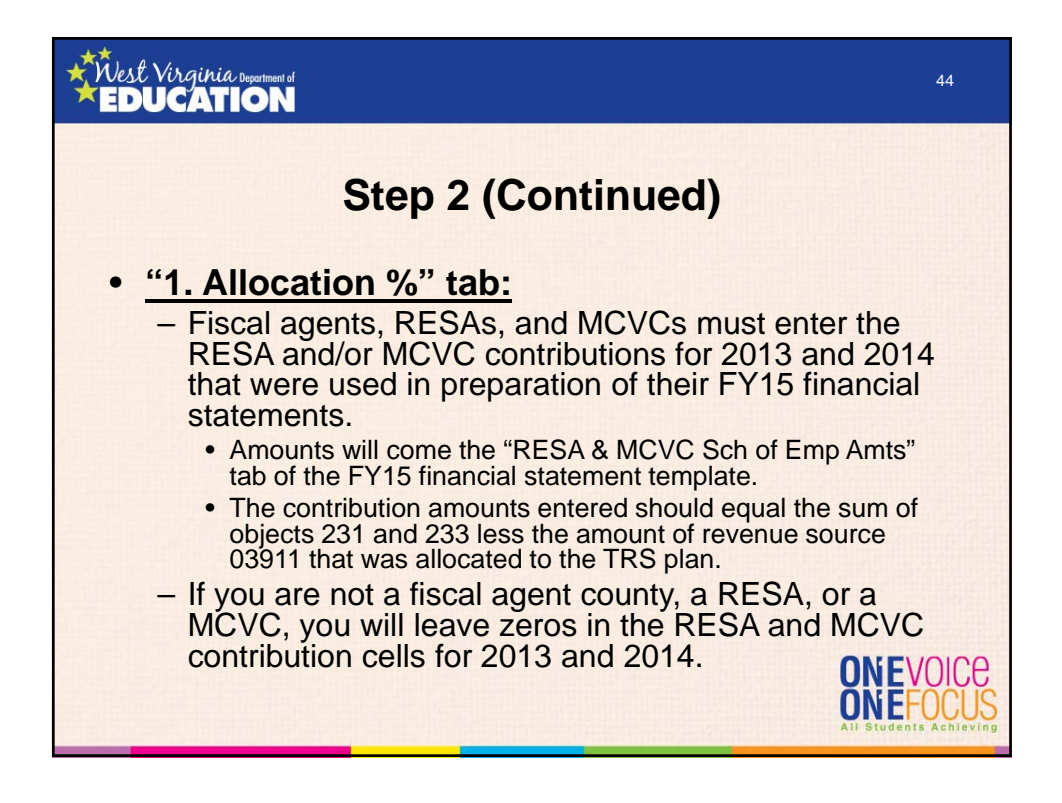

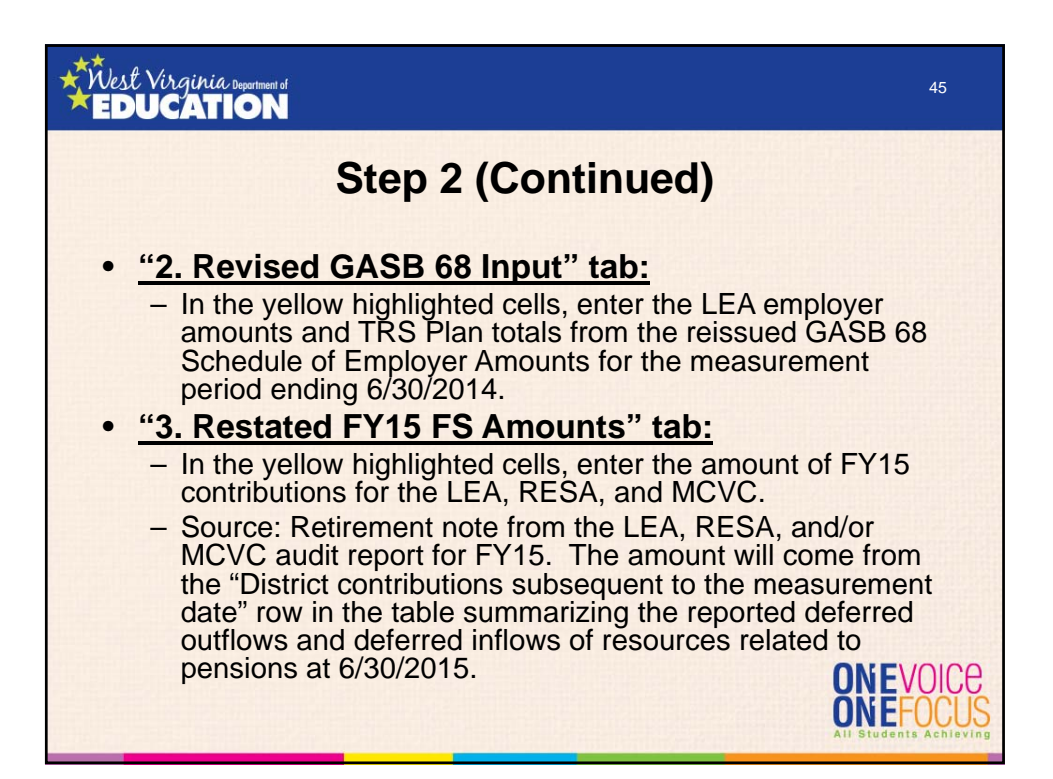

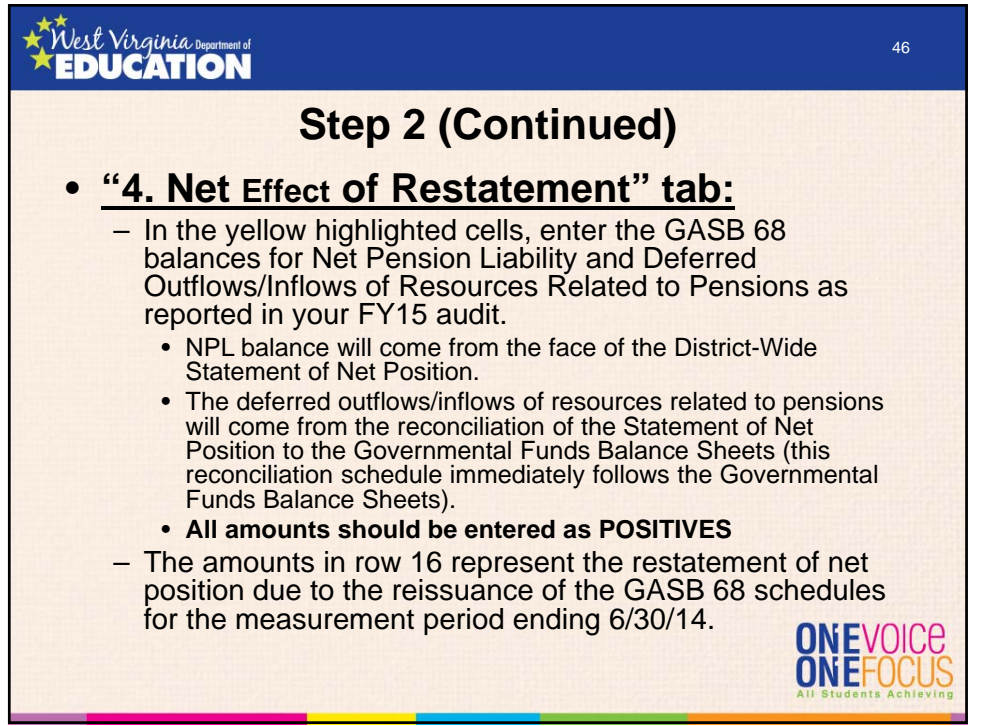

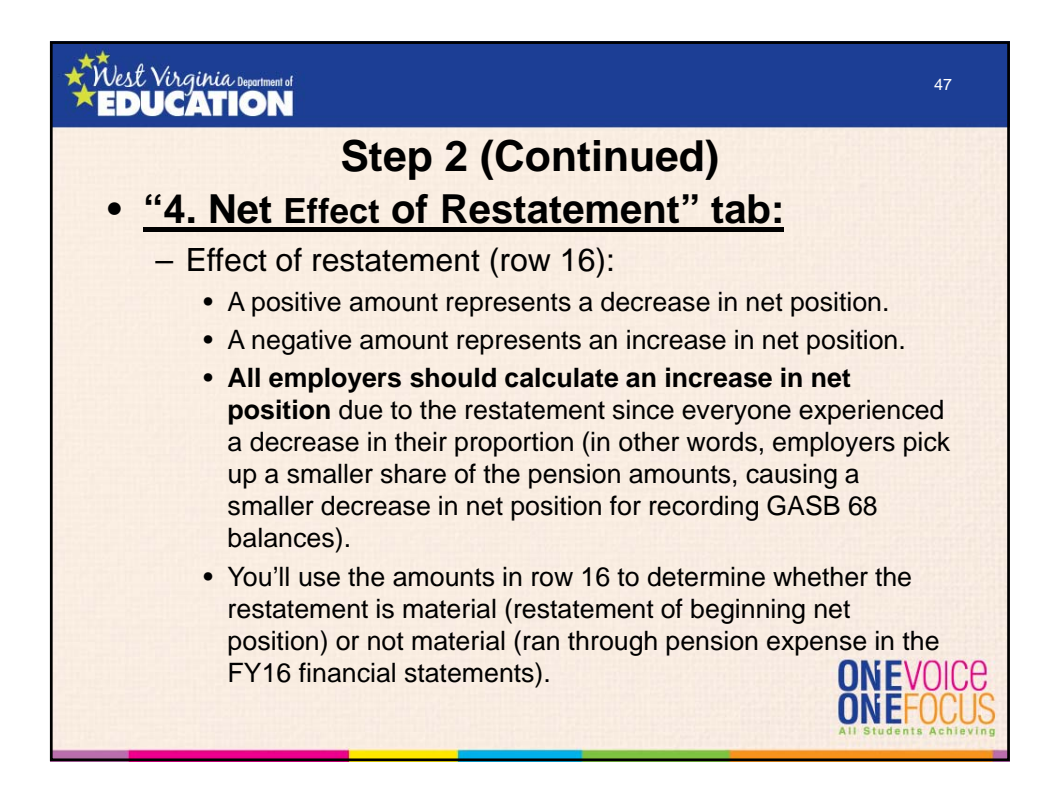

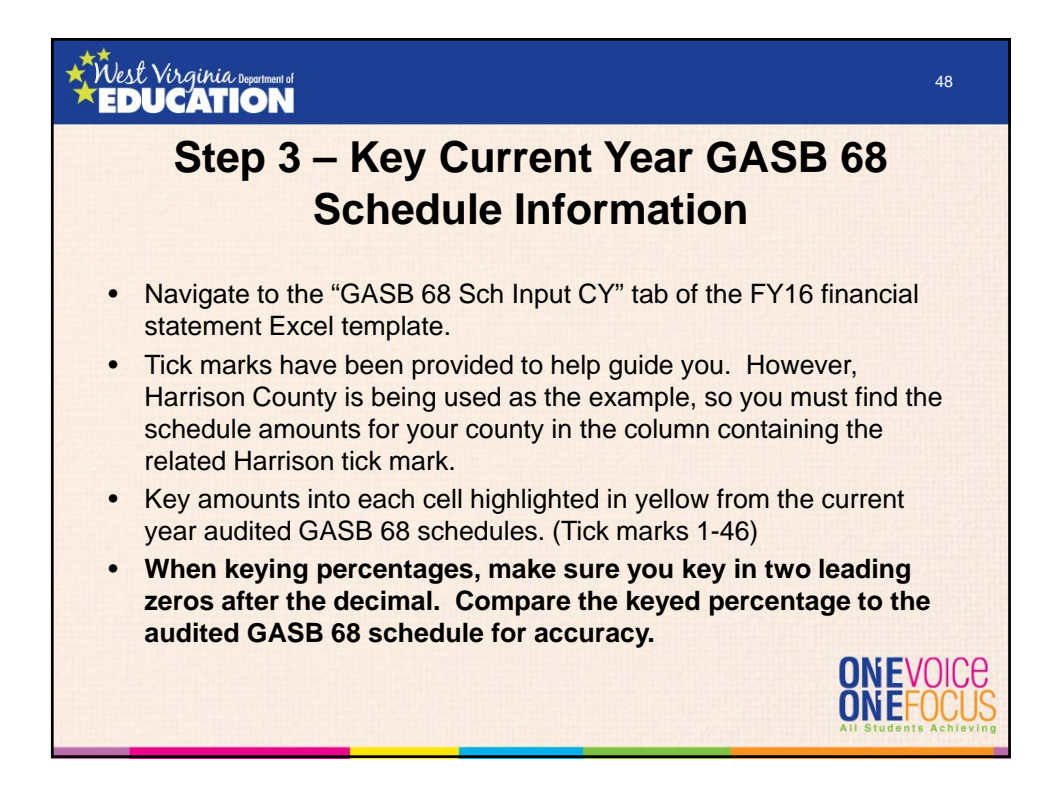

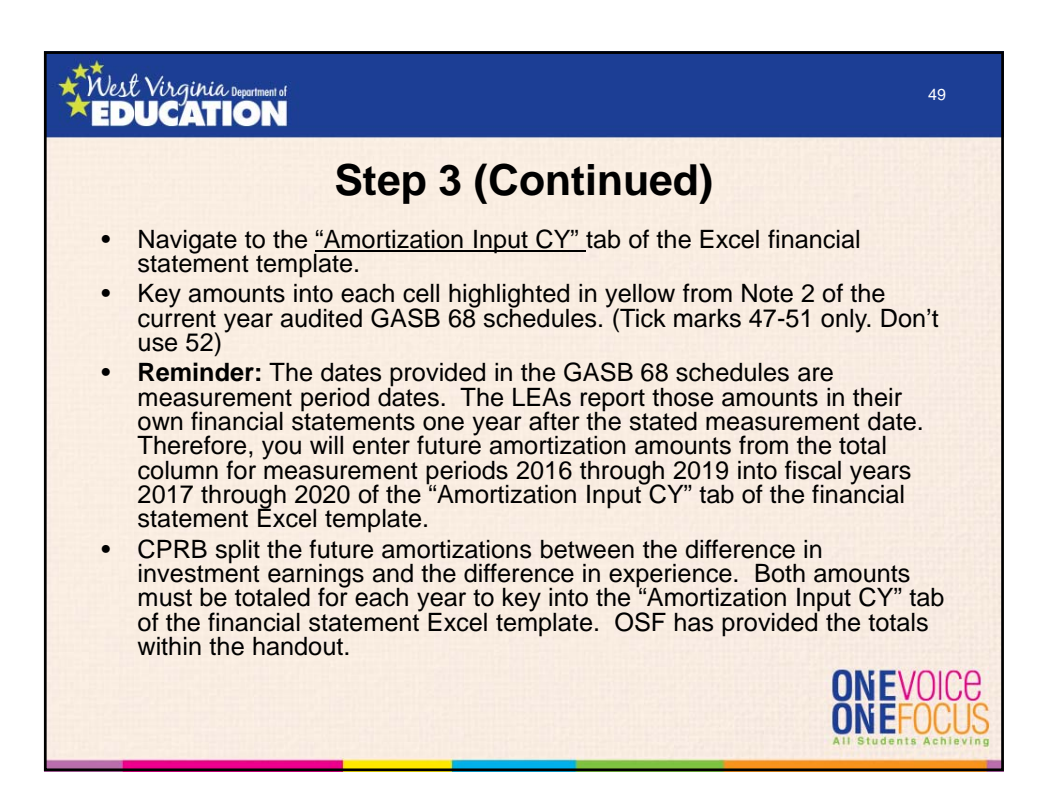

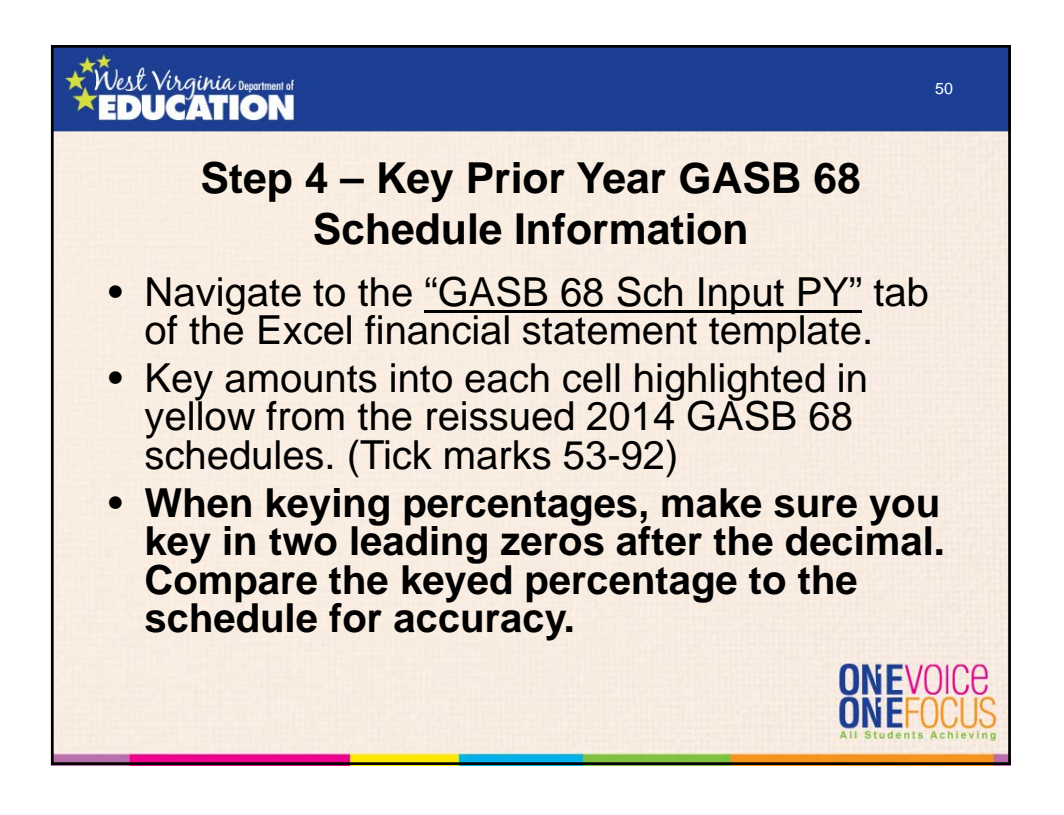

51

**ONEVOICE ONEFOC** 

# **Step 5 – Key LEA Retirement Contributions from WVEIS**

Navigate to the "Ret Contr Input - LEA" tab of the Excel financial statement template.

*international Department of* 

- The amounts to be entered into the yellow highlighted cells come from source document numbers 5 through 10 from the "Checklist for Gathering GASB 68 Supporting Documentation."
- Key the current year and prior year balances of objects 231 and 233 from the appropriate WVEIS Expenditure by function reports into the yellow highlighted cells in columns D, E, H, and I of rows 9 through 45.
- Key the current year balances of object 235 from appropriate WVEIS Expenditure by function report into the yellow highlighted cells in column M of rows 9 through 45.

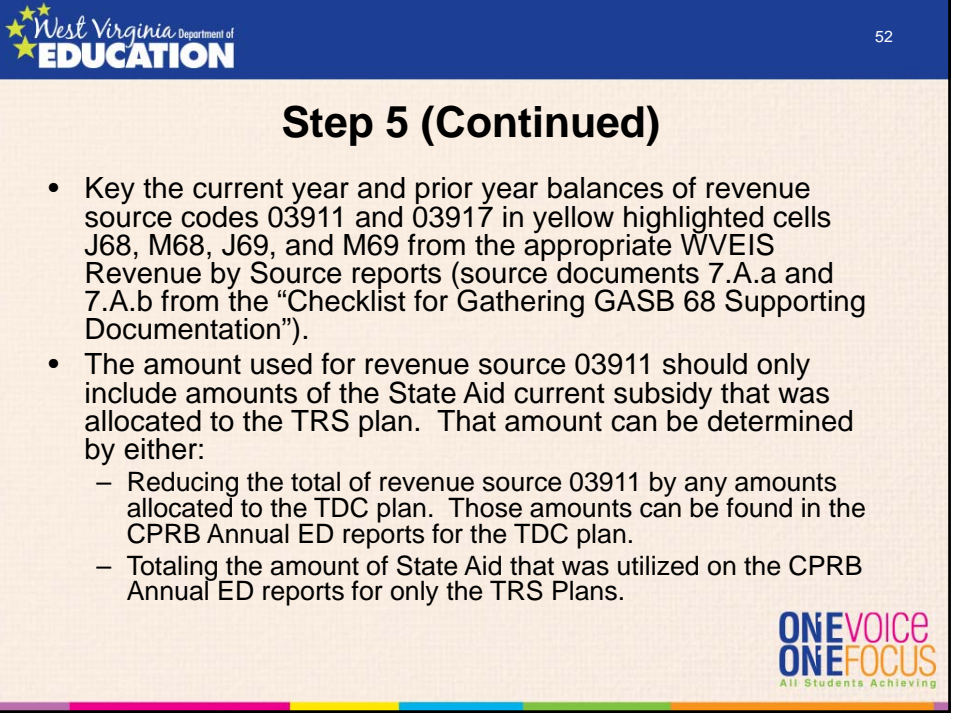

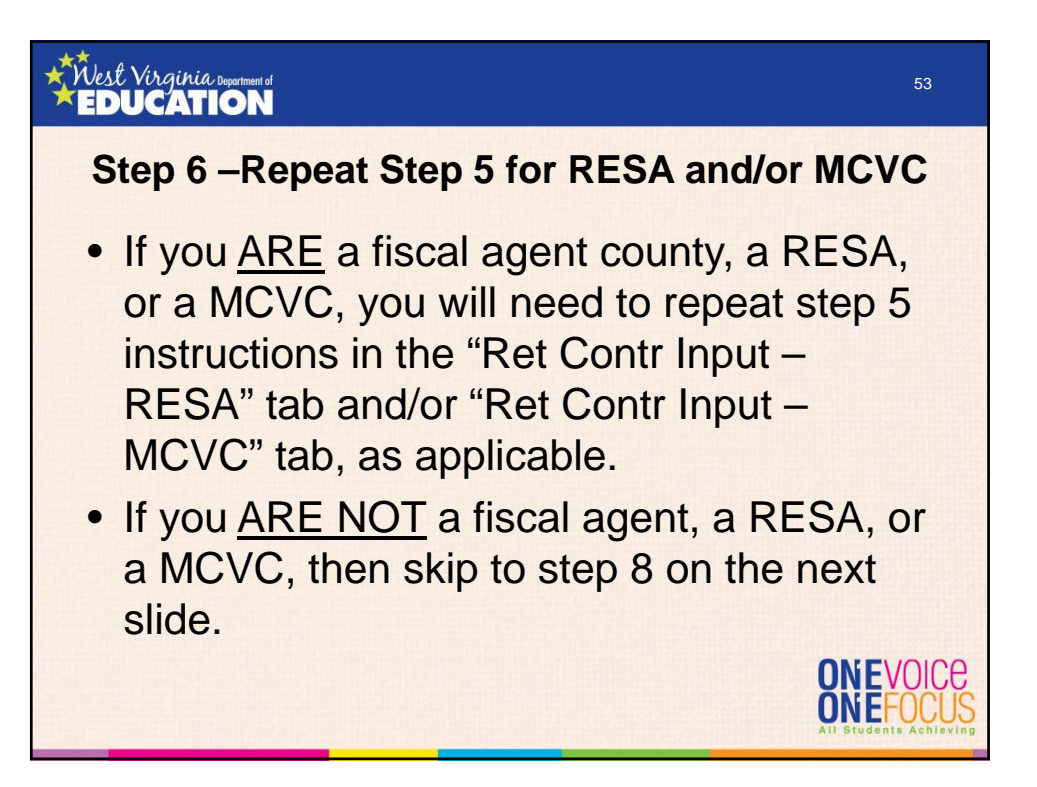

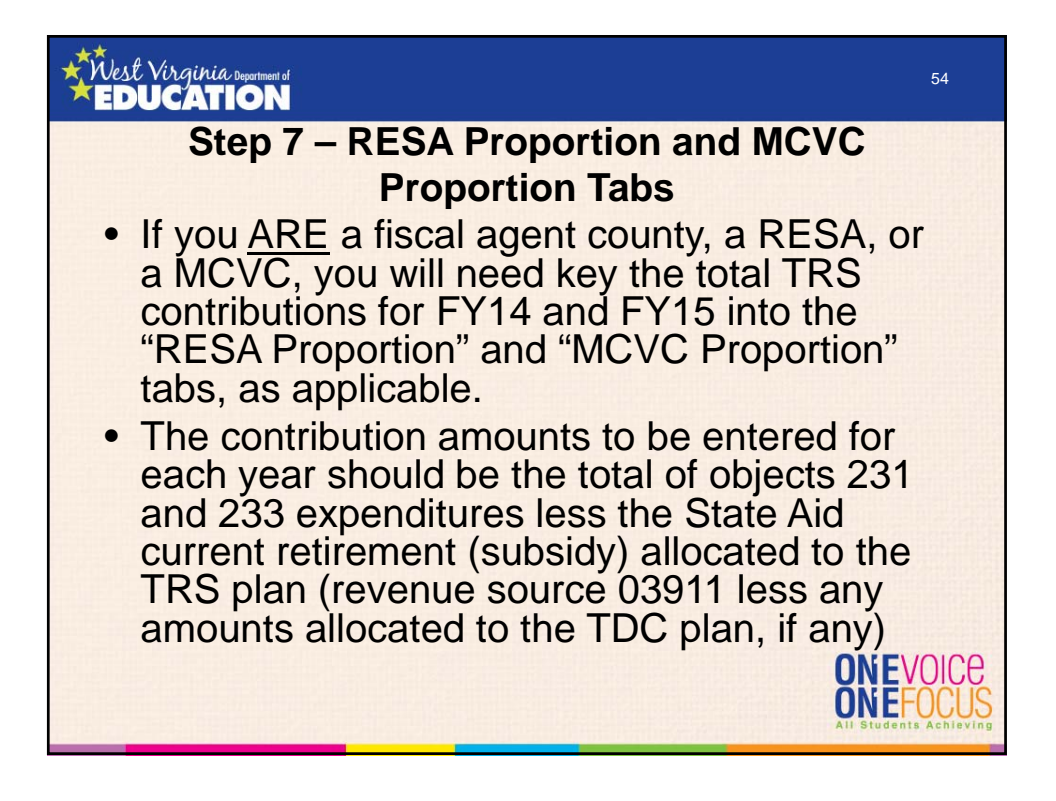

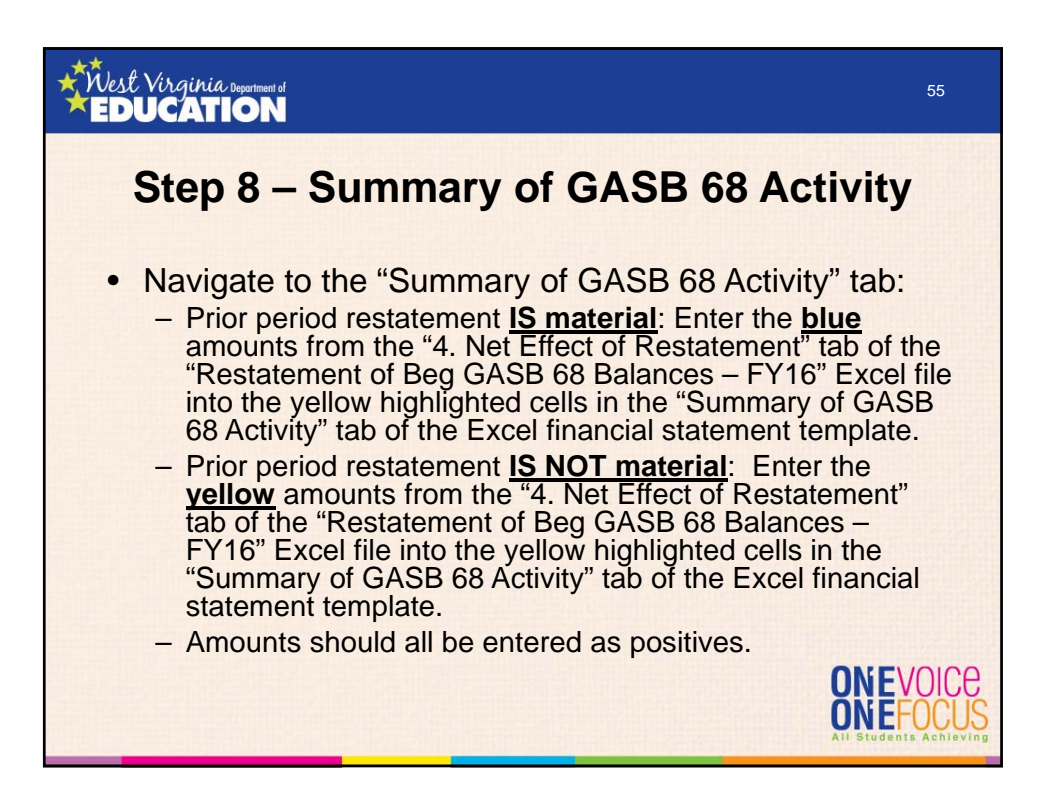

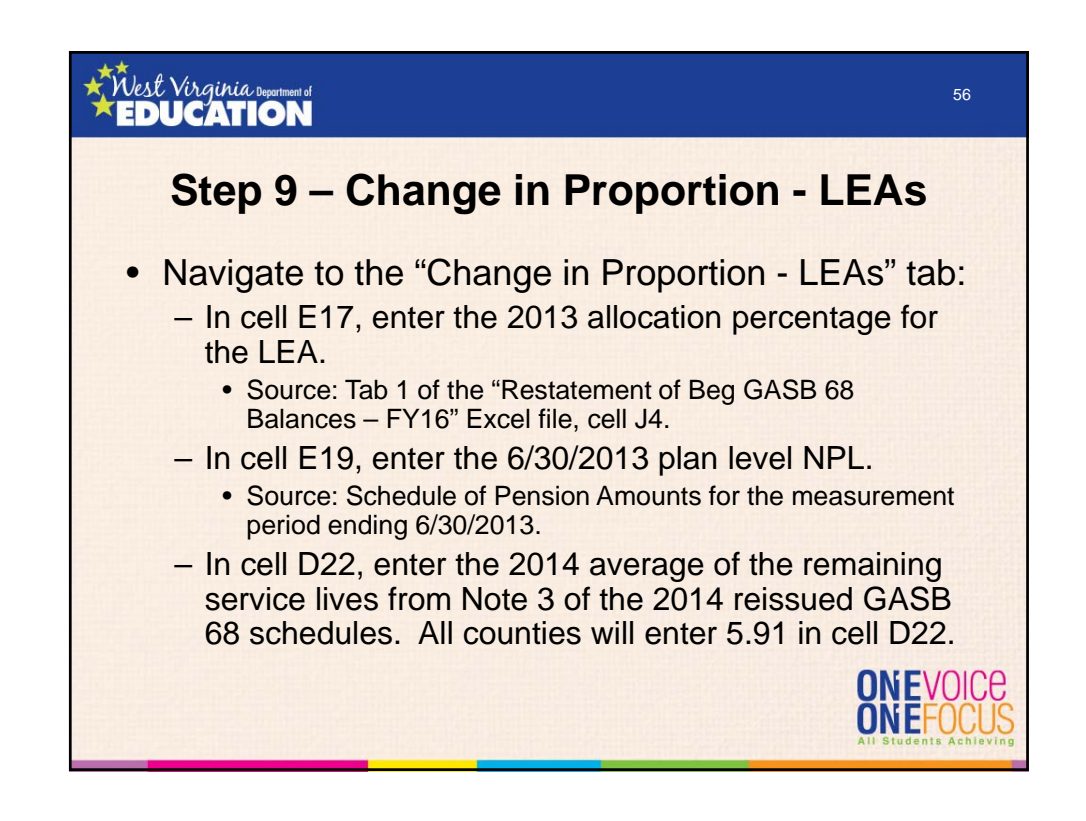

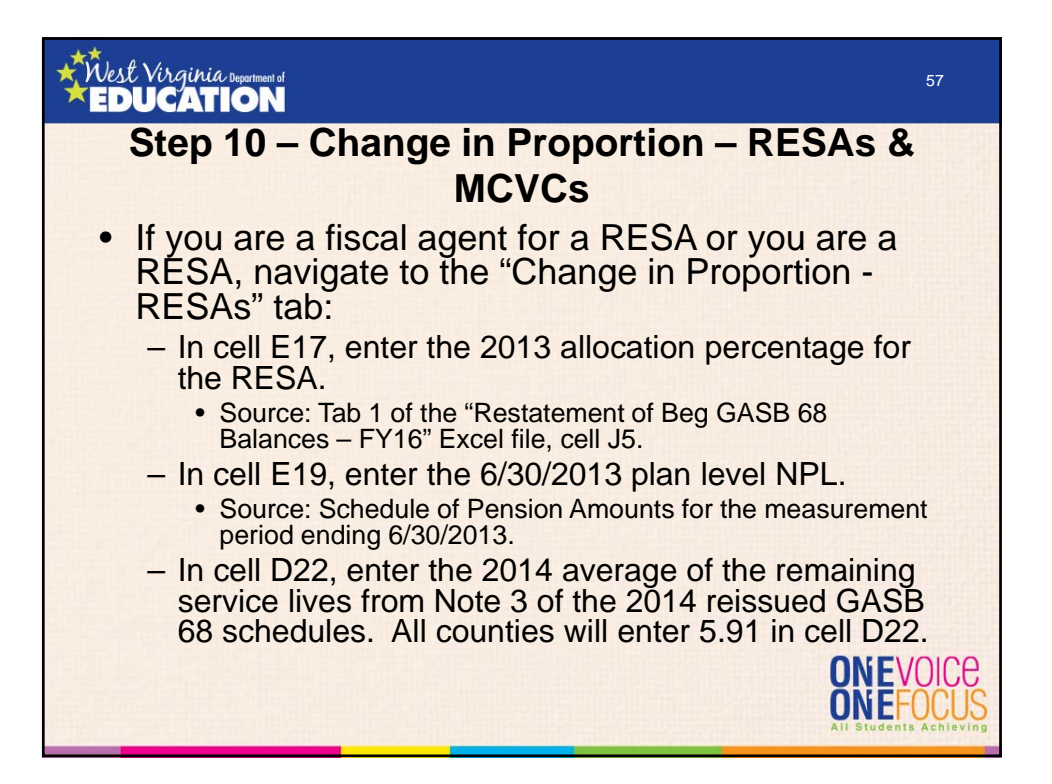

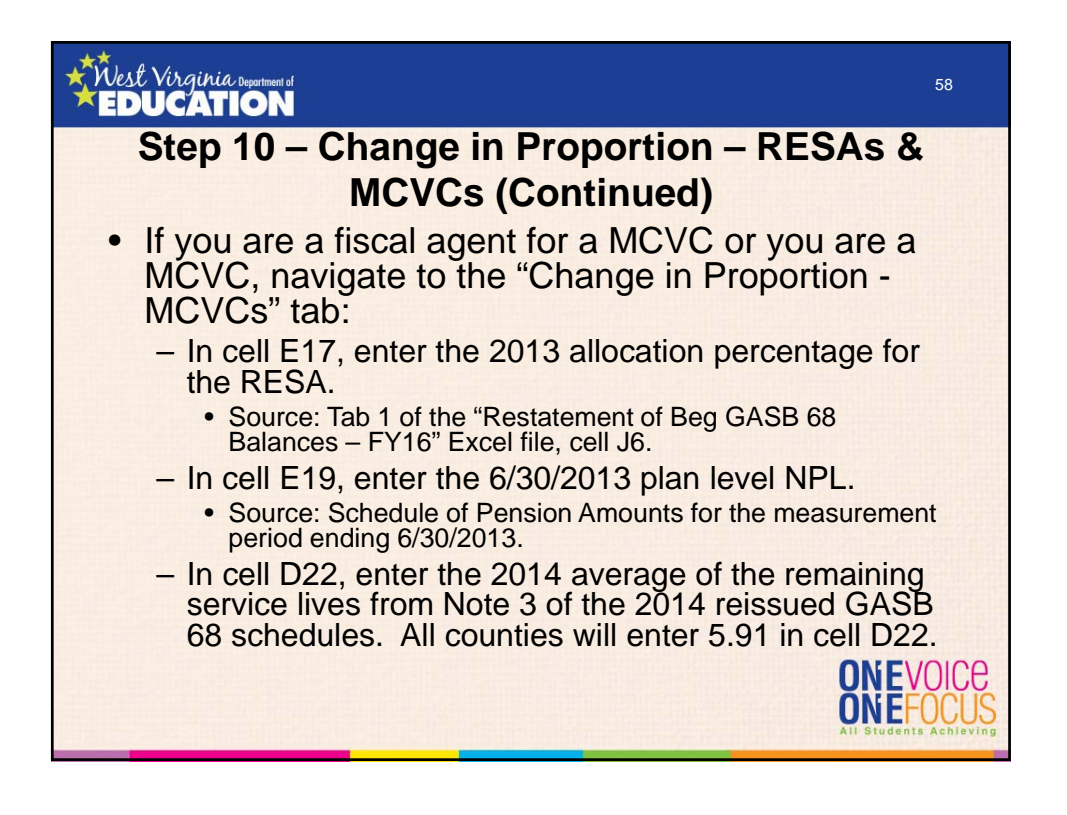

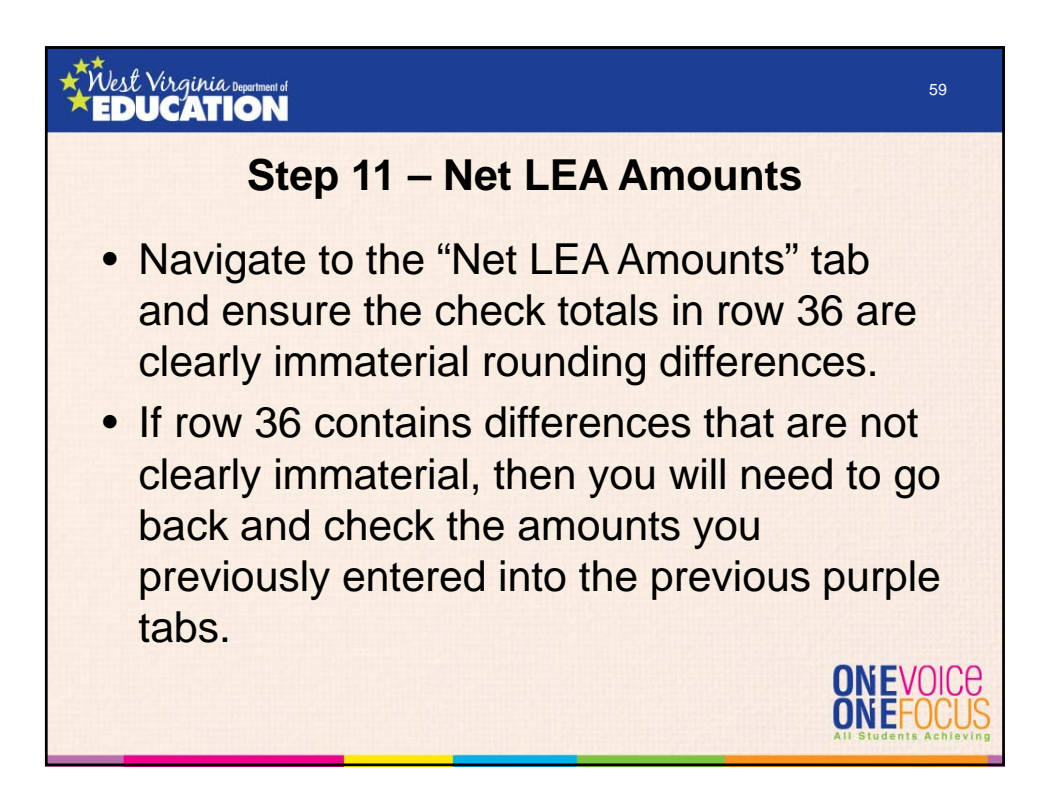

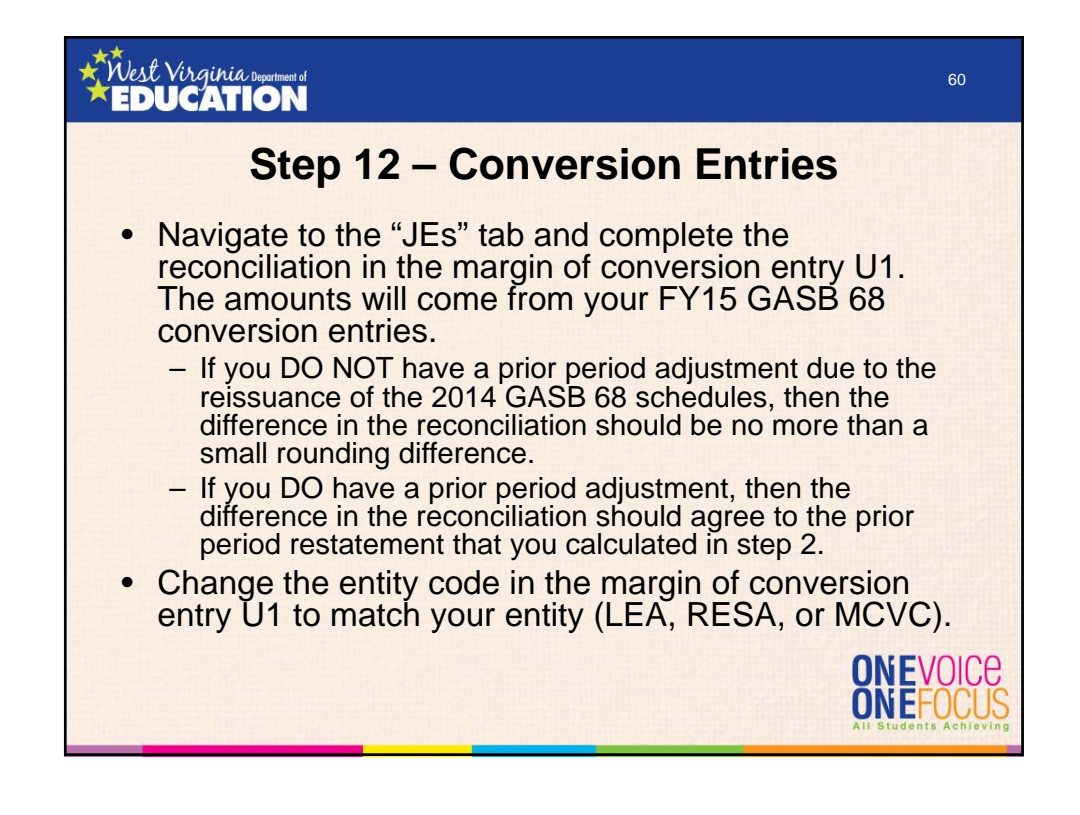

## *Mest Virginia Department of* 61 **Step 12 (Continued)** • If you DO NOT have a prior period adjustment due to the reissuance of the 2014 GASB 68 schedules, key the prior period restatement amounts from row 16 of tab 4 within the "Restatement of Beg GASB 68 Balances – FY16" Excel file into the table added to the margin of conversion entry U4. The amounts should be entered as positive numbers. ONEVOICE ONEFOC

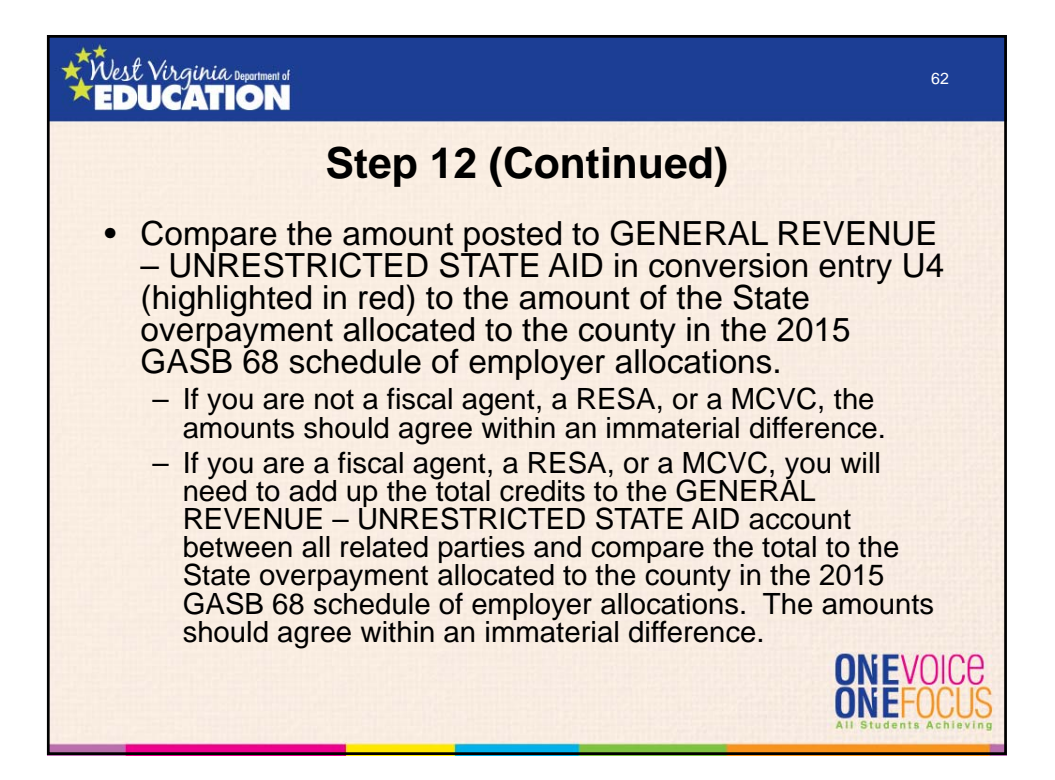

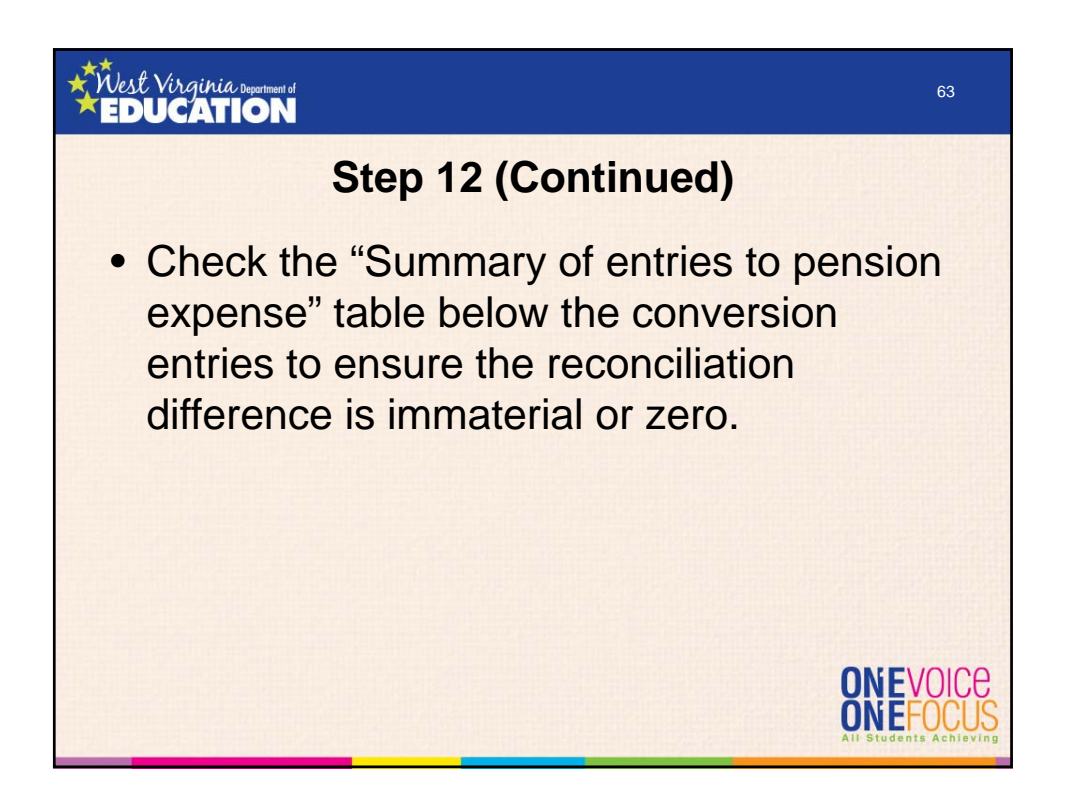

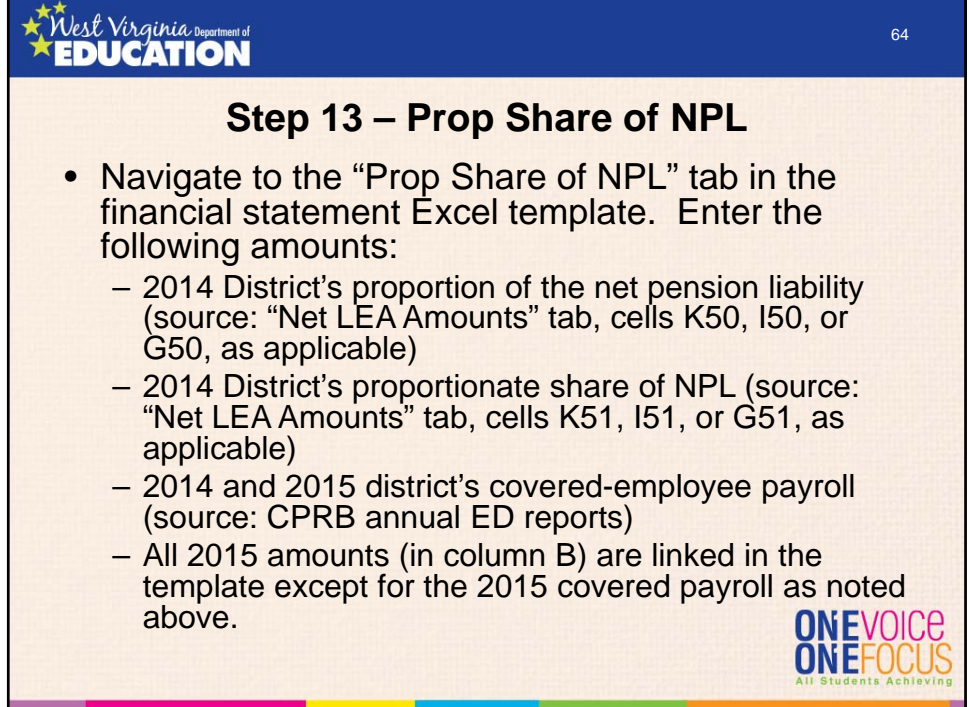

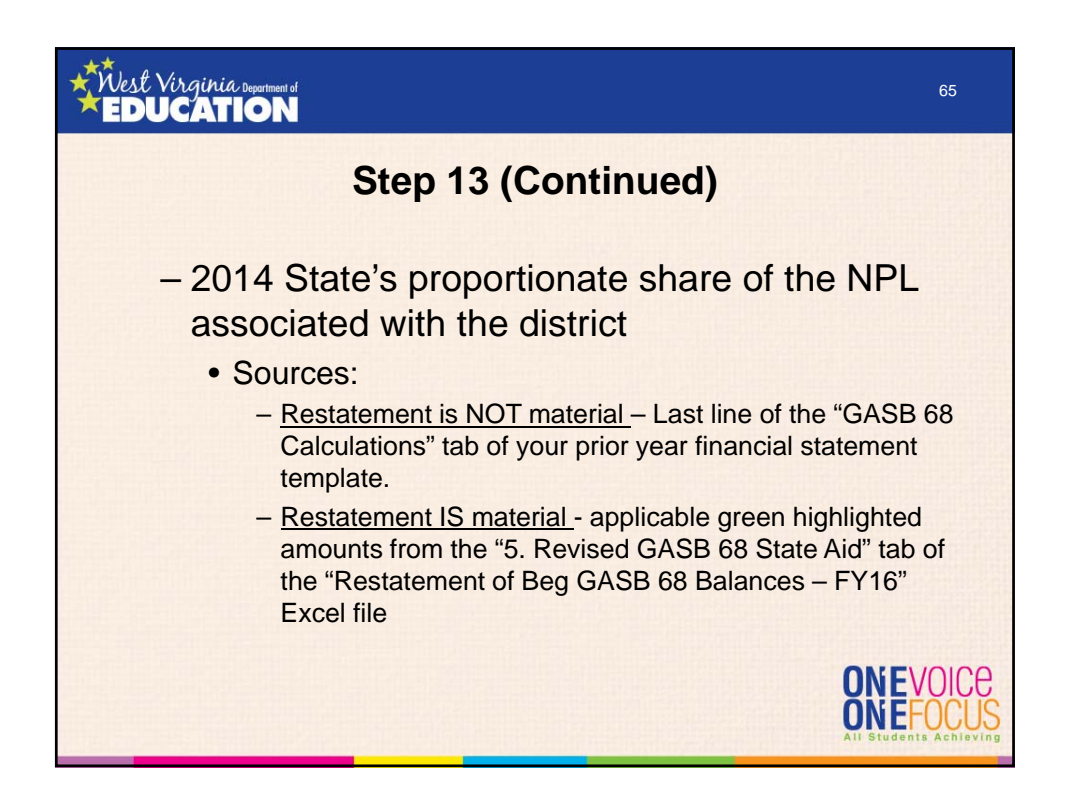

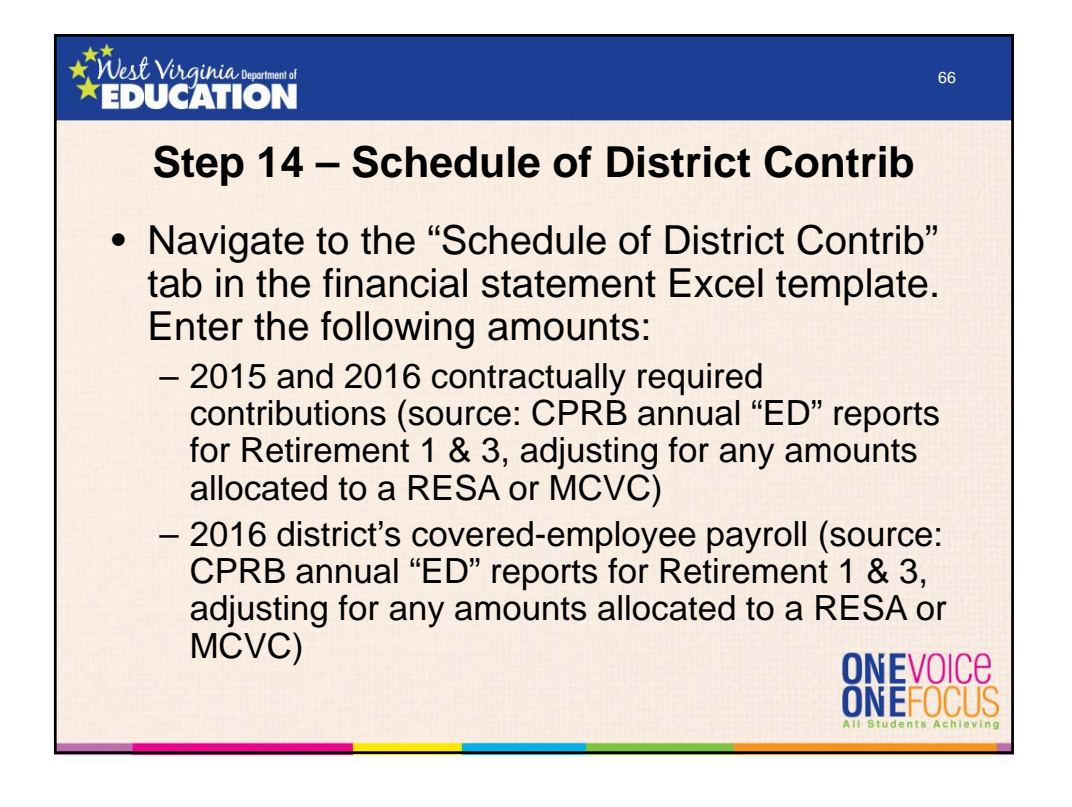

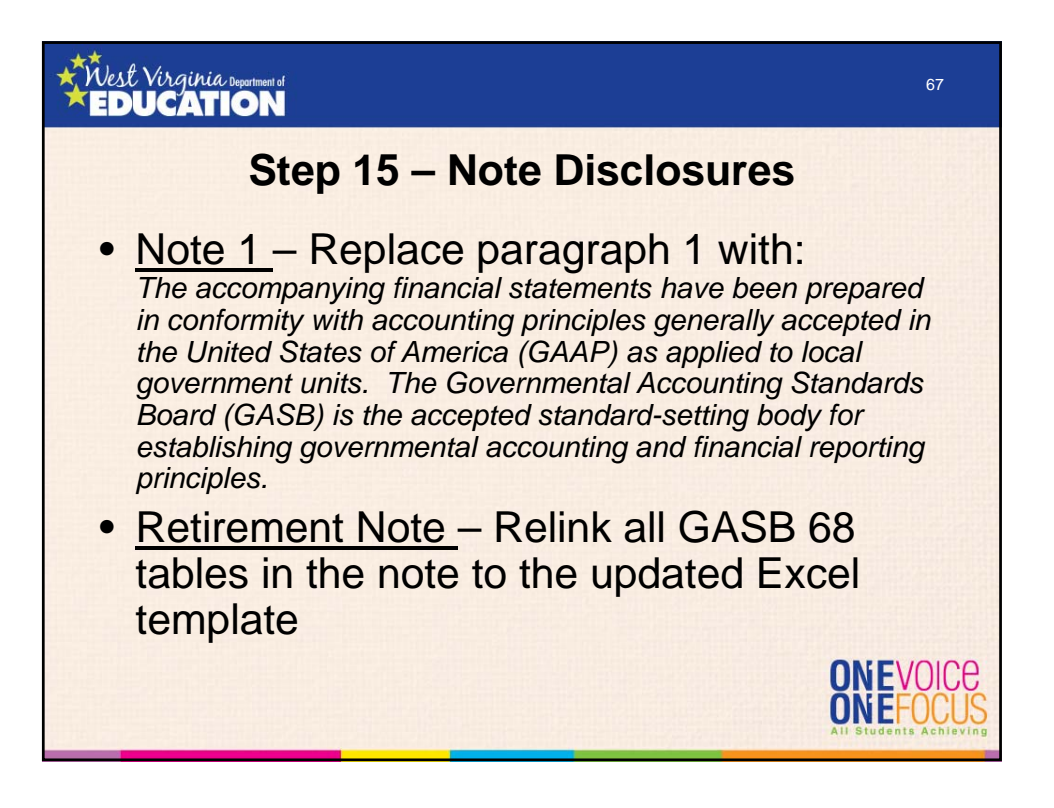

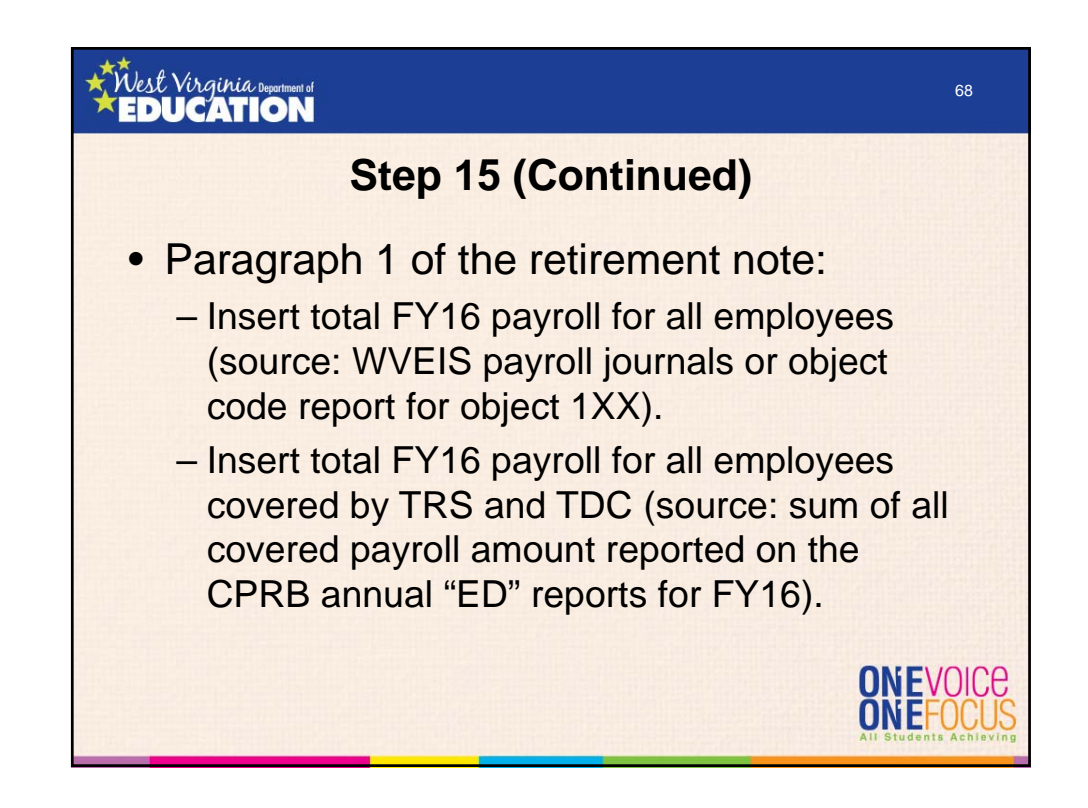

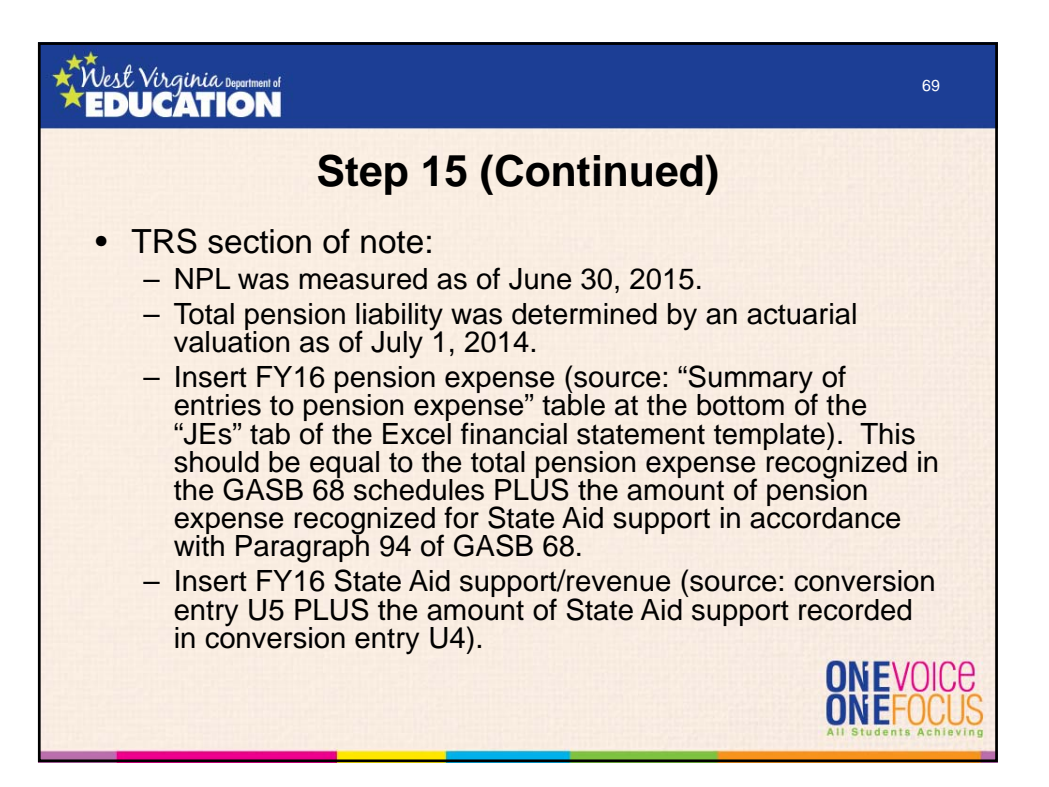

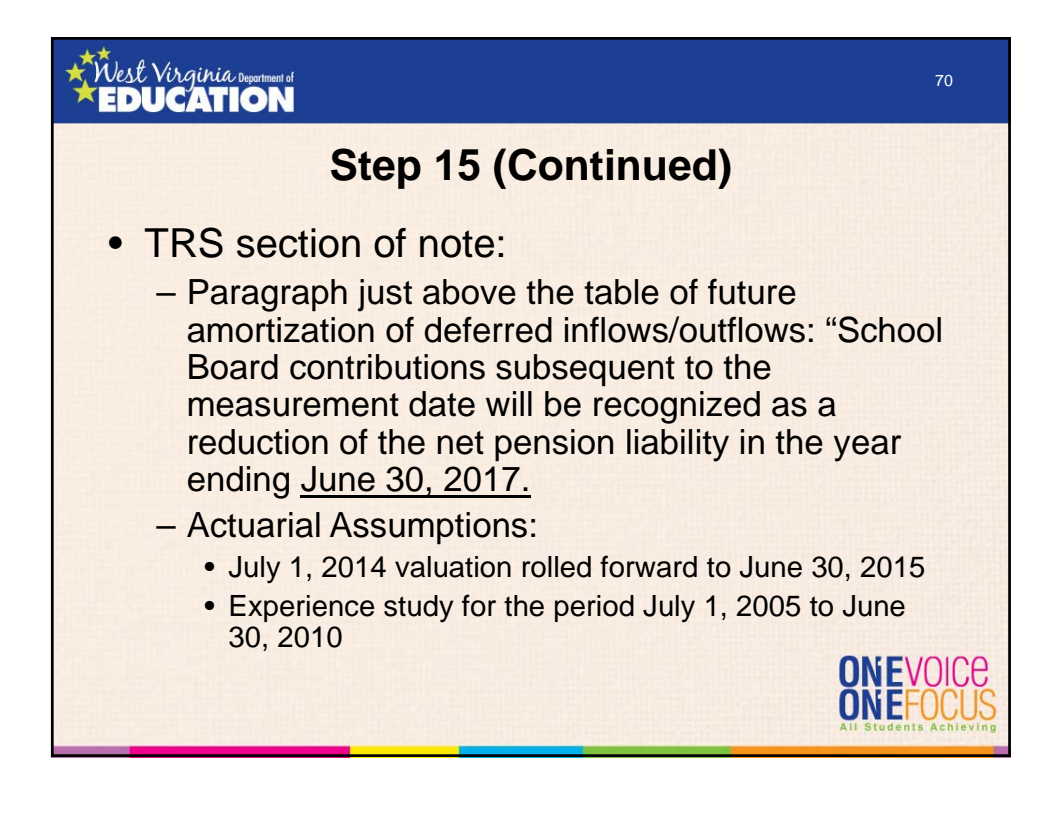

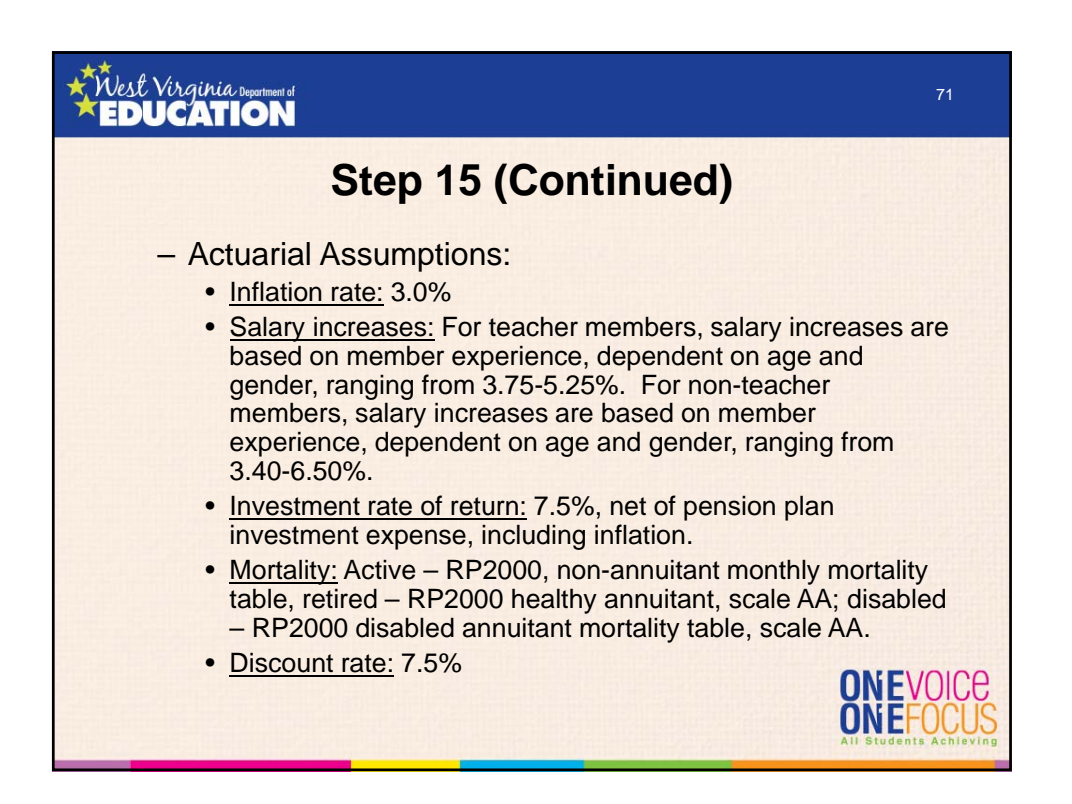

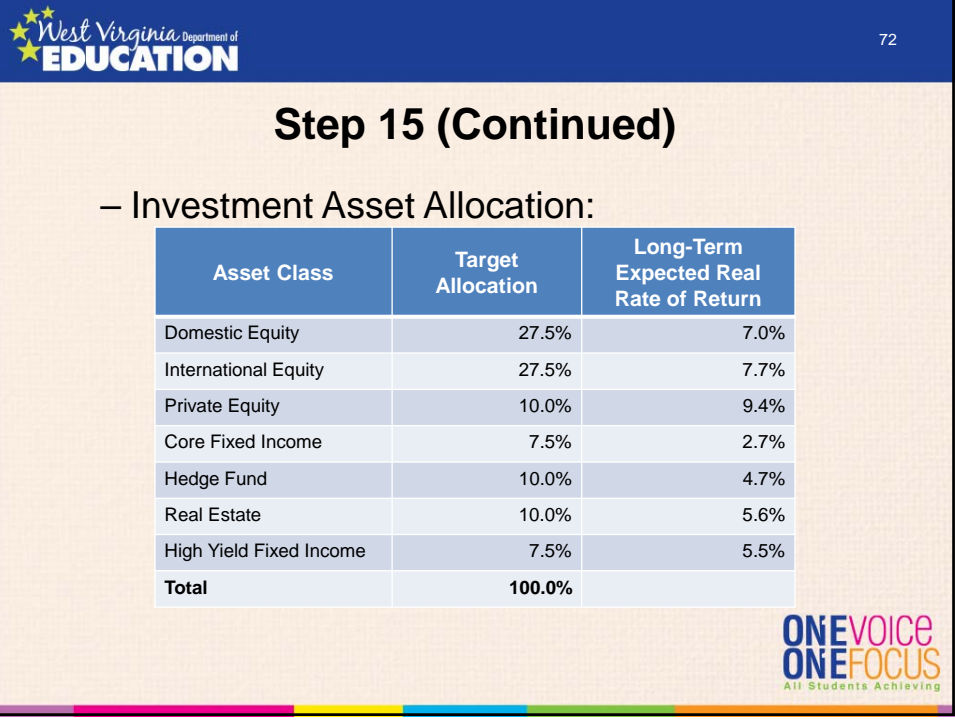

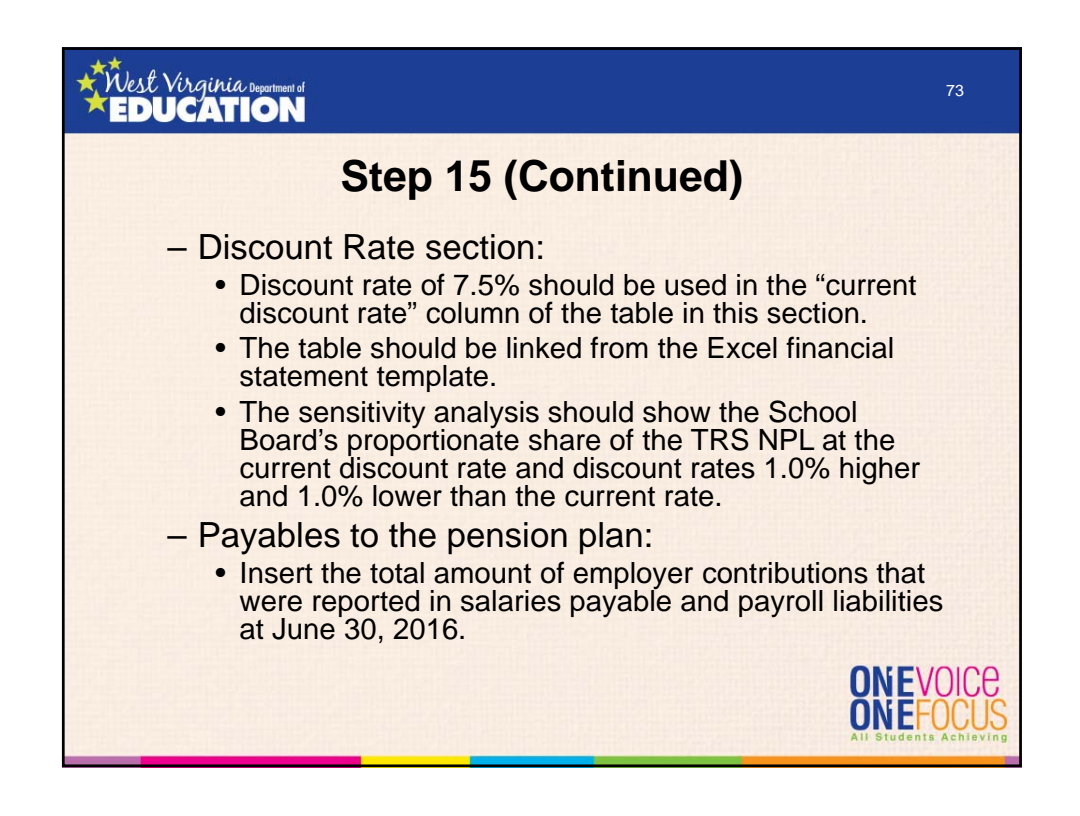

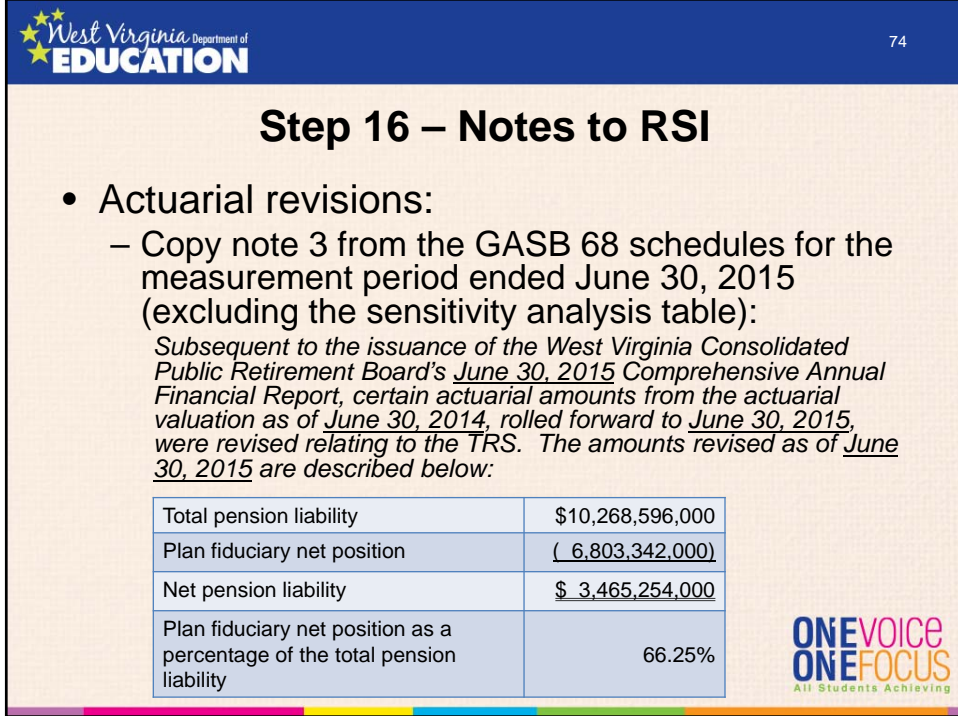

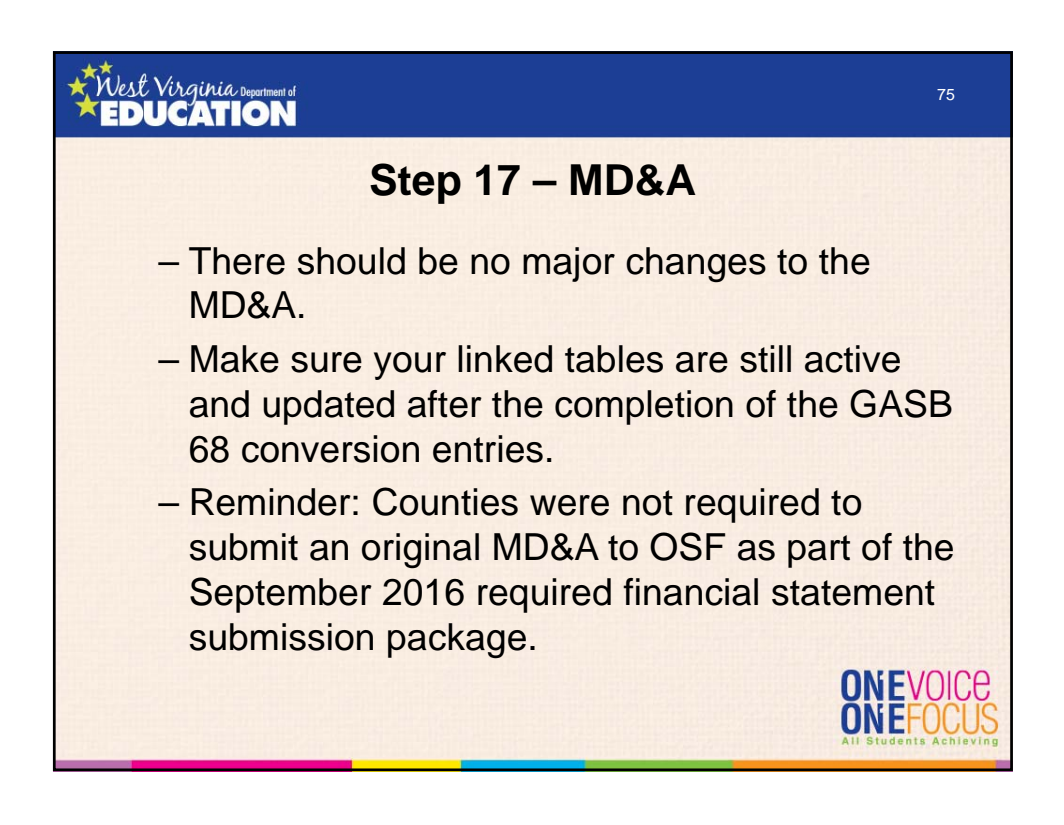

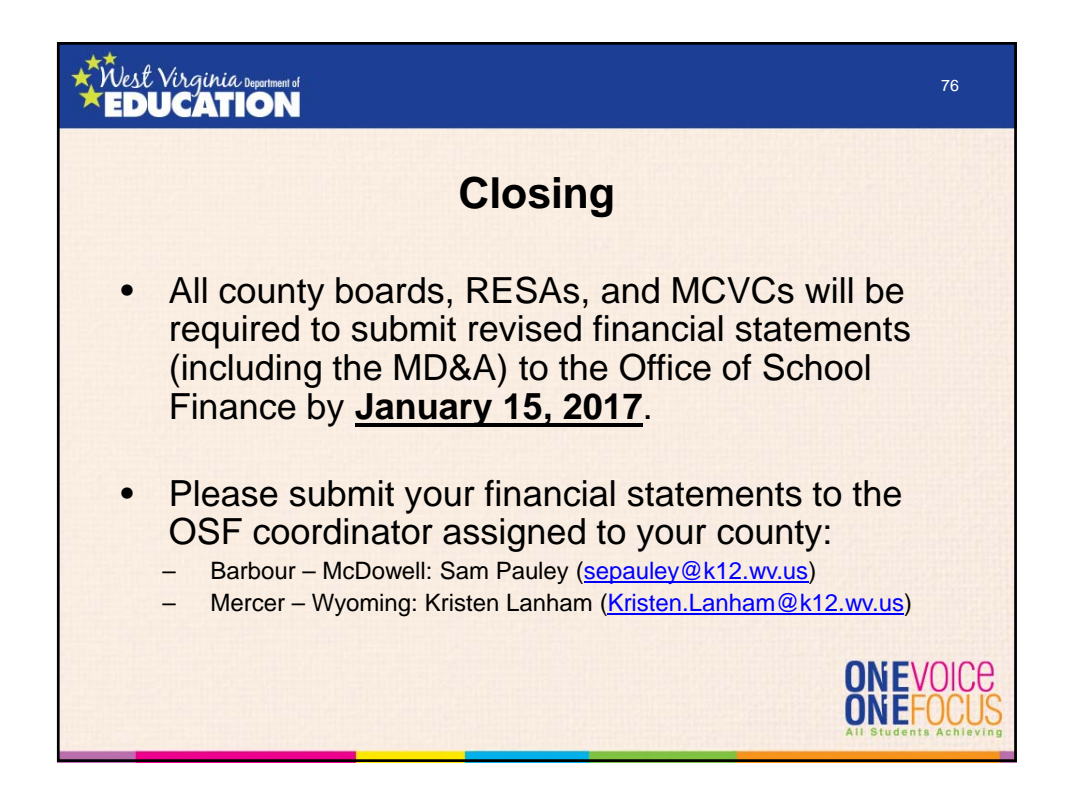

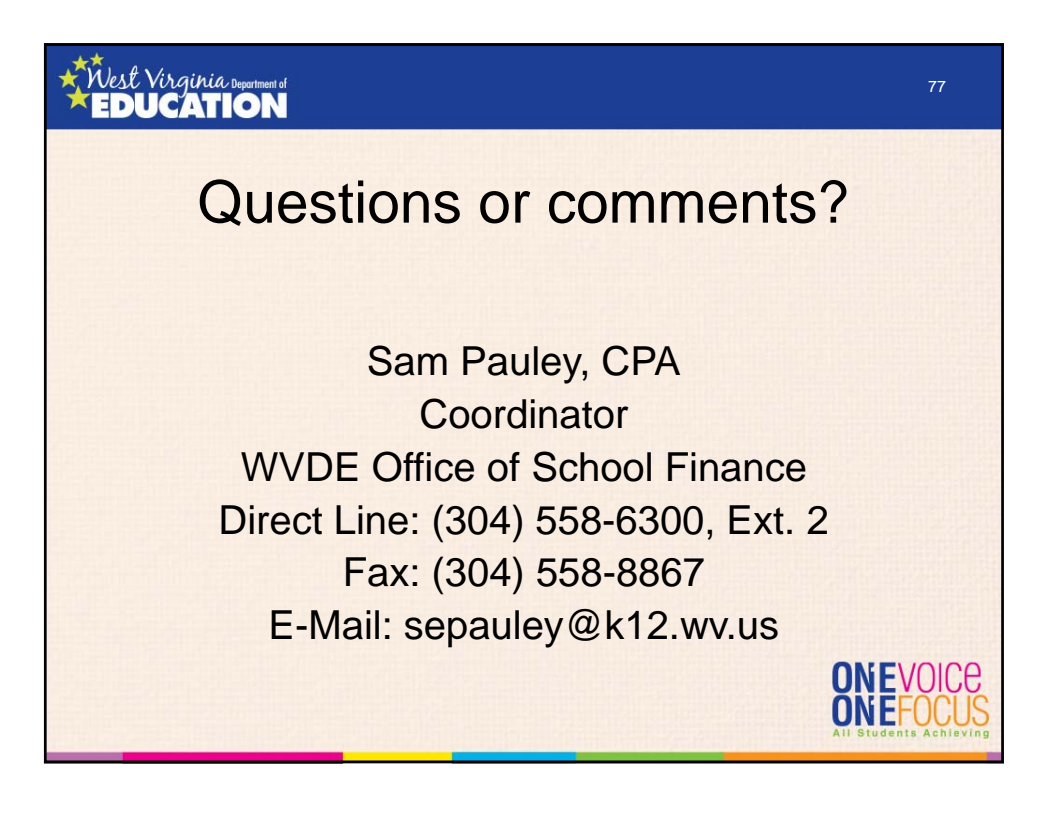